# RHT Climate Transmitter

# WM and DM models

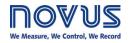

**INSTRUCTION MANUAL V1.2x B** 

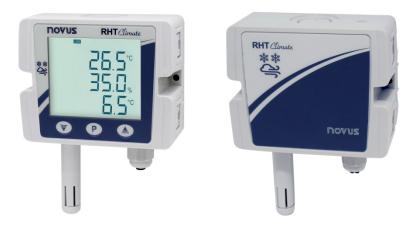

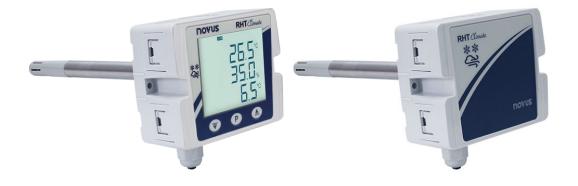

(6

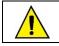

Applies to devices with firmware version starting with V1.2x.

| 1  |      | SAFETY ALERTS                                 | 3  |
|----|------|-----------------------------------------------|----|
| 2  |      | INTRODUCTION                                  | 4  |
| 3  |      | IDENTIFICATION                                | 5  |
|    | 3.1  | MODELS WITHOUT DISPLAY                        | 5  |
|    | 3.2  | MODELS WITH DISPLAY                           | 5  |
|    | 3.3  |                                               |    |
| 4  |      | DISPLAY INDICATIONS                           | 7  |
|    | 4.1  |                                               |    |
|    | 4.2  |                                               |    |
|    | 4.3  |                                               |    |
|    | 4.4  |                                               |    |
| 5  |      | INSTALLATION                                  |    |
|    | 5.1  |                                               |    |
|    |      | 5.1.1 DIMENSIONS                              |    |
|    |      | 5.1.1.1 RHT Climate TRANSMITTER (WM MODEL)    |    |
|    |      | 5.1.1.2 RHT Climate TRANSMITTER (DM MODEL)    |    |
|    | - 0  | 5.1.2 REMOVING AND INSTALLING THE FRONT COVER |    |
|    | 5.2  |                                               |    |
|    |      | 5.2.1 RECOMMENDATIONS FOR INSTALLATION        |    |
|    |      | 5.2.3 ELECTRICAL CONNECTIONS                  |    |
|    |      | 5.2.4 USB CONNECTION                          |    |
|    | 5.3  | SENSOR MAINTENANCE                            |    |
|    |      | 5.3.1 PRECAUTIONS WITH SENSORS                |    |
|    |      | 5.3.2 SENSOR REPLACEMENT                      | 12 |
| 6  |      | PARAMETER CYCLES                              | 13 |
| 7  |      | CONFIGURATION                                 | 14 |
|    | 7.1  | ANALOG OUTPUTS Due 1/ Due 2                   | 14 |
|    | 7.2  | ALARM OUTPUTS RLn I / RLn2                    | 15 |
|    | 7.3  |                                               |    |
|    | 7.4  |                                               |    |
|    | 7.5  |                                               |    |
|    | 7.6  |                                               |    |
|    | 7.7  |                                               |    |
| 0  | 7.8  | INFORMATION CYCLE PARAMETERS MAP              |    |
| 8  |      |                                               |    |
| 9  |      | USB INTERFACE                                 |    |
| 10 |      | SERIAL COMMUNICATION                          |    |
|    | 10.1 |                                               |    |
| 11 |      | NXPERIENCE SOFTWARE                           |    |
|    | 11.  |                                               |    |
|    | 11.2 |                                               |    |
|    | 11.  | 11.3.1 GENERAL PARAMETERS                     |    |
|    |      | 11.3.2 INPUT PARAMETERS                       |    |
|    |      | 11.3.3 OUTPUT PARAMETERS                      |    |
|    |      | 11.3.4 HMI PARAMETERS                         |    |
|    |      | 11.3.5 FINALIZATION PARAMETERS                |    |
|    | 11.4 | 4 DIAGNOSTICS                                 | 44 |
|    |      | 11.4.1 INPUT DIAGNOSTICS                      |    |
|    |      | 11.4.2 OUTPUT DIAGNOSTICS                     |    |
| 12 |      | TECHNICAL SPECIFICATIONS                      |    |
| 13 |      | WARRANTY                                      | 48 |
| 14 |      | APPENDIX I – NOTIONS ABOUT PSYCHROMETRY       | 49 |

# SAFETY ALERTS

1

The symbols below are used in the device and throughout this manual to draw the user's attention to important information related to device safety and use.

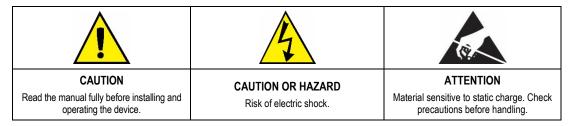

All safety recommendations appearing in this manual must be followed to ensure personal safety and prevent damage to the instrument or system. If the instrument is used in a manner other than that specified in this manual, the device's safety protections may not be effective.

# 2 INTRODUCTION

RHT *Clumate* Transmitters Wall Mount (WM) and Duct Mount (DM) models incorporate high-precision, stable sensors for measuring temperature and relative humidity. Being microprocessed devices, they allow full configuration via USB or RS485 interface via a Modbus RTU command. NXperience allows the configuration of all the resources of the device, as well as the diagnosis of the analyzed information.

Apart from the **temperature** and **relative humidity** values, which are read directly from the sensor, the transmitter calculates the value of the following psychrometric properties<sup>1</sup>:

- Dew Point Temperature;
- Wet Bulb Temperature;
- Absolute Humidity;
- Frost Point Temperature;
- Specific Enthalpy;
- Partial Vapor Pressure;
- Mixture Ratio.

Any variable read by the sensor or calculated by the device can be transmitted via one of the two available analog outputs. You are also allowed to configure the electrical operating level of each output:

- 0-10 V;
- 4-20 mA.

Two digital outputs with alarm or control functions can be related to any variable read or calculated by RHT Climate Transmitter.

The following options are also available:

- RS485;
- Display with Backlight;
- Audible signal.

It is important that you read carefully the manual before using this device and check that the versions of the manual and the device match. The firmware version number is displayed at the moment the device is powered on.

<sup>&</sup>lt;sup>1</sup> Psychrometry is the study of thermodynamic properties of dry air and water vapor mixtures. Obtaining the psychrometric properties is crucial in the psychrometric processes of air conditioning, refrigeration, cooling and freezing, air humidification and dehumidification, drying and dehydration of humid devices, as well as in environmental and meteorological control.

# **3** IDENTIFICATION

## 3.1 MODELS WITHOUT DISPLAY

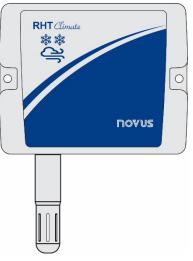

Fig. 01 - Device without display

# 3.2 MODELS WITH DISPLAY

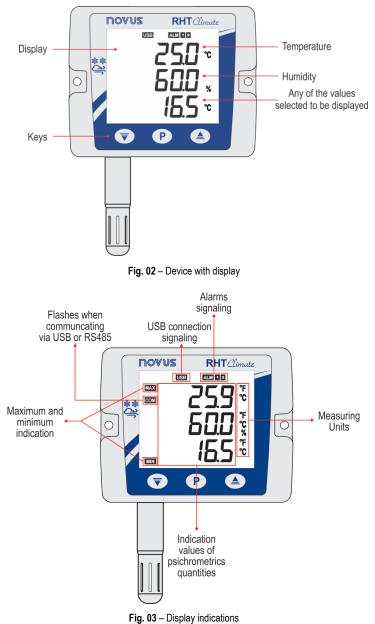

Key P: Key used to advance the parameters and parameters cycles. A short touch advances parameters within a cycle. A long touch advances parameters cycles.

Key 🔽 : Key used to decrease parameters. A long touch when displaying the home screen performs the action linked to the second function of the key:

- None;
- Clears registered minimum and maximum values.

Key (A): Key used to increase parameters. A long touch when displaying the home screen performs the action linked to the second function of the key:

- None;
- Mutes buzzer;
- Mutes buzzer and turns off the alarm outputs.

#### 3.3 DEVICE MODELS

The RHT Climate Transmitter line is available in various device configurations to adapt perfectly to multiple market needs:

- Wall Mount Model (WM): Recommended for wall mounting.
- Duct Mount Model (DM): Recommended for duct mounting. DM models are available with a stainless steel (S) sensor probe and with lengths of 150 mm, 250 mm or 400 mm.

The table below shows all available models:

| Model                       | RS485 | Display | Stainless Steel<br>Probe |
|-----------------------------|-------|---------|--------------------------|
| RHT Climate-WM              |       |         |                          |
| RHT Climate-WM-485-LCD      | ~     | ~       |                          |
| RHT Climate-WM-485          | ~     |         |                          |
| RHT Climate-DM-150S         |       |         | 150 mm                   |
| RHT Climate-DM-150S-485     | ~     |         | 150 mm                   |
| RHT Climate-DM-150S-485-LCD | ~     | ~       | 150 mm                   |
| RHT Climate-DM-250S         |       |         | 250 mm                   |
| RHT Climate-DM-250S-485     | ~     |         | 250 mm                   |
| RHT Climate-DM-250S-485-LCD | ~     | ~       | 250 mm                   |
| RHT Climate-DM-400S         |       |         | 400 mm                   |
| RHT Climate-DM-400S-485     | ~     |         | 400 mm                   |
| RHT Climate-DM-400S-485-LCD | ~     | ~       | 400 mm                   |

Table 01 - Available RHT Climate models

# 4 **DISPLAY INDICATIONS**

#### 4.1 HOME SCREEN

The home screen displays three lines: line 1 displays the temperature read by the sensor, line 2 displays the value of relative humidity and finally line 3 displays the value of the option selected when configuring the device.

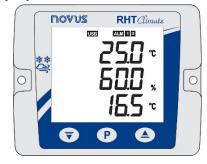

Fig. 04 - Home screen

### 4.2 DISPLAYING MAXIMUM AND MINIMUM VALUES

To navigate to the secondary screens, you need to press the key P with a short touch from the home screen. With each short touch of the key, the display will show the following screens:

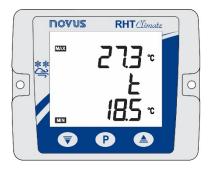

Fig. 05 - Maximum and minimum temperature

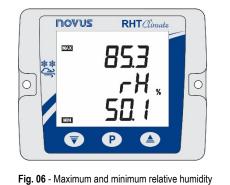

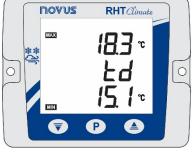

Fig. 07 - Maximum and minimum dew point temperature

On the central line, the display will show the name of the variable to which the maximum and minimum values refer:

- **L**: Temperature;
- **rH**: Relative humidity;
- **Ed**: Dew point.

On the upper line of the display is the symbol, followed by the maximum value for that magnitude. On the lower line of the display is the symbol, followed by the minimum value. If no key is pressed for 15 seconds, the display will return to the home screen.

### 4.3 DISPLAYING OTHER PSYCHROMETRIC PROPERTIES

After the screens of maximum and minimum values, are available screens for viewing other psychrometric variables. The device will advance one screen each short touch of the key P, respecting the following sequence:

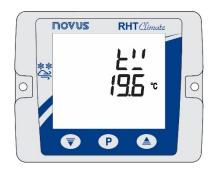

Fig. 08 - Wet bulb temperature

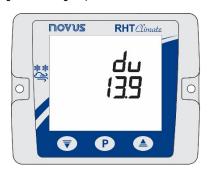

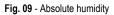

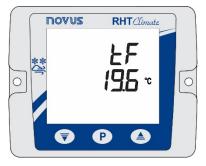

Fig. 10 - Frost point temperature

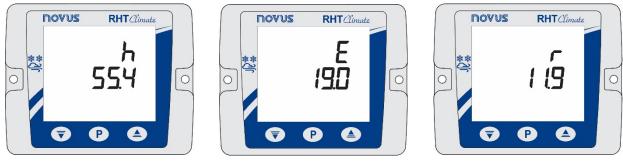

Fig. 11 - Specific enthalpy

Fig. 12 - Partial vapor pressure

Fig. 13 - Mixture ratio

### 4.4 SIGNALS

- + : Indicates that the alarm 1 output is in alarm condition.
- **flashing**: Indicates that the alarm 1 output is in alarm condition, but the output is disabled due to overcurrent protection.
- + : Indicates that the alarm 2 output is in alarm condition.
- flashing: Indicates that the alarm 2 output is in alarm condition, but the output is disabled due to overcurrent protection.
- **BUZZER:** The buzzer may be activated in three conditions:
  - o BUZZER output alarm;
  - ALM1 output alarm if the buzzer is enabled in alarm 1 configurations;
  - o ALM2 output alarm if the buzzer is enabled in alarm 2 configurations.
- : Indicates that the device is connected to a USB port.
- flashing: Indicates that the device is responding to a data request or command.
- **nnnn**: Indicates that the value to be displayed on one of the lines is above the display limit.
- UUU: Indicates that the value to be shown on one of the lines is below the display limit

# 5 INSTALLATION

### 5.1 MECHANICAL INSTALLATION

The RHT *Climate* Transmitter WM model was designed to be secured to a wall by two mounting holes on the transmitter, as shown in Fig. 14. Mounting should follow the sequence of steps below:

- Use the device's perforation template to mark the position of transmitter mounting bore holes;
- Make the two holes using a drill with bit number 6. The bore holes should be deeper than the size of bushings;
- · Insert bushings in holes. Bushings should be completely inserted into the wall;
- Position the transmitter on the wall, aiming to align with the perforations, and use bolts to secure it to the wall.

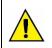

#### Bolts and bushings do not come with the device.

The device should be mounted with the sensor capsule facing downward to ensure the specified precision and protection rating.

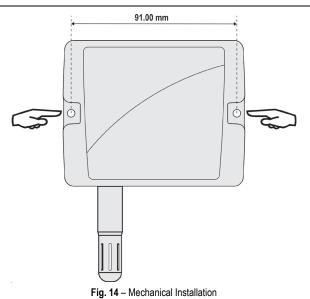

The RHT *Climate* Transmitter DM model it is mounted via a flange. First the flange is mounted on the duct wall, then the transmitter rod is inserted into the central bore hole on the flange and secured.

#### 5.1.1 DIMENSIONS

#### 5.1.1.1 RHT Climate TRANSMITTER (WM MODEL)

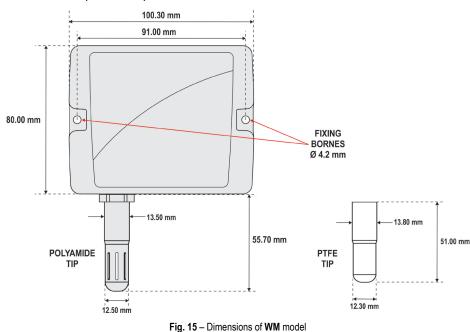

#### 5.1.1.2 RHT Climate TRANSMITTER (DM MODEL)

Fig. 16 shows the flange dimensions and perforation:

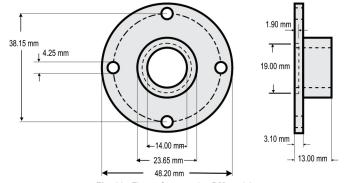

Fig. 16 - Flange for mounting DM model

The rods for these models are made of stainless steel, with lengths of 150, 250 or 400 mm.

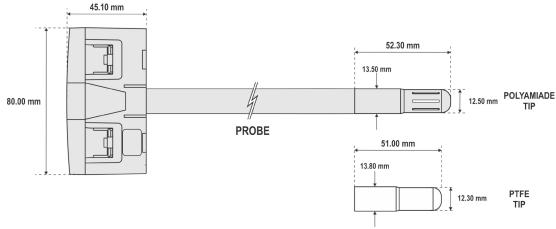

Fig. 17 - Dimensions of DM model

#### 5.1.2 REMOVING AND INSTALLING THE FRONT COVER

To remove the front cover, insert a screwdriver. It is necessary to fit in the lateral handles and to force it lightly until realizing its release. The procedure should be repeated on each of the side handles of the device, as shown in the figures below. With all sides clear, the cover can be easily removed:

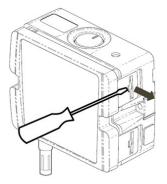

Fig. 18 - Removing the front cover of the transmitter

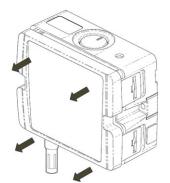

Fig. 19 - Removing the front cover of the transmitter

To install, fit the cover onto the base by pressing it with care to fully secure the transmitter, as shown in the figure below:

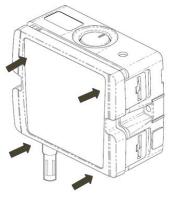

Fig. 20 - Device cover fitting

## 5.2 ELECTRICAL INSTALLATION

#### 5.2.1 RECOMMENDATIONS FOR INSTALLATION

- Signal conductors should run through the plant separately from the power supply and output conductors, if possible in grounded conduits.
- The power supply for electronic instruments must come from an appropriate grid for instruments.
- RC FILTERS (noise suppressor) are recommended in contactor coils, solenoids, etc.
- In control applications, it's essential to consider what could happen when some part of the system fails. The device's internal devices do not
  ensure total protection.
- Grounding helps limit the effects of noise due to electromagnetic interference (EMI). Run the grounding connection by using the grounding bolt
  and the grounding plane before turning on the device.

#### 5.2.2 SPECIAL PRECAUTION

Because the transmitter is an electronic module, it requires some care when handling:

- When opening the transmitter to connect electrical wiring, avoid contact with the electronic circuit due to the risk of damage caused by static electricity.
- Pay close attention when connecting wires.
- Remember to pass all wires through a cable clip before completing electrical connections.
- When closing the housing, the cover should be placed again properly, ensuring proper sealing for this model.

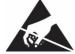

#### 5.2.3 ELECTRICAL CONNECTIONS

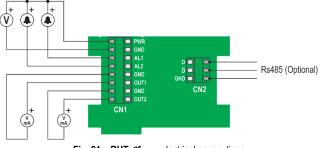

Fig. 21 - RHT Climate electrical connections

\* Connector CN2 is only mounted on models that have RS485 interface (Optional).

#### 5.2.4 USB CONNECTION

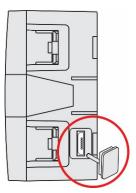

Fig. 22 - USB cable connection

### 5.3 SENSOR MAINTENANCE

#### 5.3.1 PRECAUTIONS WITH SENSORS

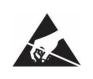

The sensor used in the RHT *Climate* Transmitter is a device that is sensitive to electrostatic discharge (ESD). Whenever the sensor is touched, measures need to be taken to prevent ESD damage.

The sensor may be damaged or lose its calibration if exposed to atmospheres contaminated with chemical agents. Hydrochloric Acid, Nitric Acid, Sulfuric Acid and Ammonia at high concentrations can damage the sensor. Acetone, Ethanol and Propylene Glycol can cause reversible measurement errors.

The humidity sensor's calibration can be altered if it is exposed to contaminating vapors or extreme humidity and temperature conditions for prolonged periods. To speed up calibration restore, proceed as described below:

- Carefully remove the sensor from the capsule, avoiding contact with bare hands (it must be removed with the use of plastic tweezers or clean antistatic gloves);
- If there are solid particles on the sensor, wash it with deionized water at room temperature;
- Place the sensor in an oven at 120 °C (+/-10 °C) for 6 hours;
- Carefully replace the sensor in the capsule.

It is also possible to clean or dry the sensor using filtered and oil-free air, taking care that the air jets do not mechanically damage the sensor.

#### 5.3.2 SENSOR REPLACEMENT

In case of damage, the humidity and temperature sensor may need to be replaced. To perform this procedure, follow the steps below:

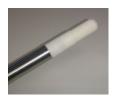

• Step 1: Disconnect the transmitter from the power supply and remove the USB cable if it is connected. Locate the sensor's protective tip.

This example shows the sensor replacement of an RHT *Climate* DM Transmitter. In it, the sensor is located at the end of the rod.

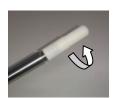

- Step 2: Remove the tip by turning it counterclockwise.
- and the second second s
- Step 3: Without the tip the sensor will be exposed. Remove it by pulling it forward to disconnect it.
- Step 4: Connect the new sensor to the rod tip connector with the aid of plastic tweezers or clean antistatic gloves, avoiding pushing or engaging the sensor by hand only.

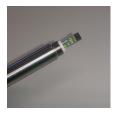

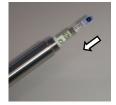

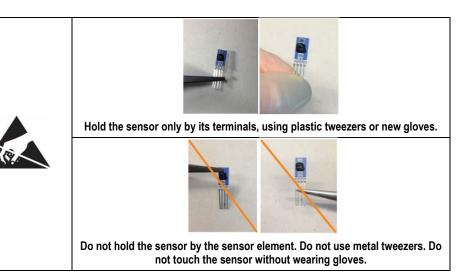

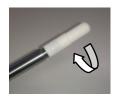

• Step 5: Place the protection tip again and turn it clockwise to secure it to the device.

# 6 PARAMETER CYCLES

The configuration parameters are clustered in affinity groups, called parameter cycles. The 10 parameter cycles are:

| CYCLE                                                                                                    | ACCESS                                      |
|----------------------------------------------------------------------------------------------------|---------------------------------------------|
| 1 - Primary Cycle:<br>In this cycle are the screens for viewing the psychrometric variables.                                                                                                    | Unrestricted access                         |
| <b>2 - געל ו Cycle:</b><br>In this cycle are the configuration parameters of the transmission 1 output.                                                                                                    |                                             |
| 3 - Dut? Cycle:<br>In this cycle are the configuration parameters of the transmission 2 output.                                                                                                    |                                             |
| <b>4 - RLn I Cycle:</b><br>In this cycle are the configuration parameters of the alarm 1 output.                                                                                                    | -                                           |
| 5 - <b>RLN2 Cycle:</b><br>In this cycle are the configuration parameters of the alarm 2 output.                                                                                                    | -                                           |
| 6 - buਟੋਟੋ Cycle:<br>In this cycle are the configuration parameters of the buzzer.                                                                                                    |                                             |
| 7 - IHR Cycle:<br>In this cycle are the HMI configuration parameters.                                                                                                    | Enables the protection mode of these cycles |
| 8 - d IRL Cycle:<br>In this cycle are the parameters for forcing values of temperature, relative humidity and transmission outputs, alarm<br>and buzzer.                                                                                                    |                                             |
| 9 - <b>CDN Cycle:</b><br>In this cycle you can configure parameters related to RS485 Modbus communication.                                                                                                    | -                                           |
| 10 - EnFE Cycle:                                                                                                    | -                                           |
| You must enter the device password to access the parameters in this cycle. The parameters allow the selection of the measurement units, the adjustment of the atmospheric pressure, besides the offsets and the digital filters for the sensor readings. You also can enable the protection of the configuration parameters and change the password. |                                             |
| 11 - Information Cycle:                                                                                                    |                                             |
| In this cycle are displayed the serial number (5n) and the firmware version (F rn) of the device.                                                                                                    |                                             |

Table 02 – Parameter cycles

# 7 CONFIGURATION

The RHT *Climate* Transmitter has a set of parameters that allows the configuration of its two transmission outputs and its two alarm outputs and can assigning the psychrometric properties below to each of them. The properties can be expressed in the International System of Measures (SI) or in the English System of Measures (US).

|                                            |    | SI   |         |       |       | US       |        |
|--------------------------------------------|----|------|---------|-------|-------|----------|--------|
| Psychrometric properties                   |    | Min. | Max.    | Unit  | Min.  | Max.     | Unit   |
| Temperature (measured value)               | Ł  | -40  | 100     | °C    | -40   | 212      | °F     |
| Relative humidity (measured value)         | гH | 0    | 100     | % RH  | 0     | 100      | % RH   |
| Dew point temperature (calculated value)   | Łd | -90  | 100     | °C    | - 130 | 212      | °F     |
| Wet bulb temperature (calculated value)    | E. | -40  | 100     | °C    | -40   | 212      | °F     |
| Absolute humidity (calculated value)       | du | 0    | 600     | g/m³  | 0     | 262      | gr/ft³ |
| Frost point temperature (calculated value) | ŁF | -90  | 100     | °C    | - 130 | 212      | °F     |
| Specific enthalpy (calculated value)       | h  | -40  | *00000  | kJ/kg | - 18  | 300945*  | BTU/lb |
| Partial vapor pressure (calculated value)  | E  | 0    | 1035    | mbar  | 0     | 15       | psi    |
| Mixture ratio (calculated value)           | r  | 0    | 260000* | g/kg  | 0     | 1820000* | gr/lb  |

Temperature and relative humidity are the only variables that are measured directly from the sensor that comes with the device. All other measurements are obtained via algorithms that can lead to slight variations in relation to the real values.

Table 03 - Psychrometric properties

# 7.1 ANALOG OUTPUTS Due 1/ Due2

The configuration cycle for analog outputs 1 and 2 allows you to assign:

- The psychrometric property associated with the output;
- The default electrical output;
- The value to be shown in case of error in the sensor reading;
- The excursion range of the transmitted psychrometric property.

Note: When the lower limit is defined with a value higher than the higher limit, the output current operates from 20-4 mA to 10-0 V.

#### 7.1.1 Psychrometric property to be transmitted by analog outputs Dut 1/ Dut2

It allows you to configure the psychrometric property to be transmitted by the analog outputs Dut I / Dut2.

|       | Psychrometric property to be transmitted | Default: oFF |
|-------|------------------------------------------|--------------|
|       | Outputs Due 1/Due2 off                   | oFF          |
|       | Temperature                              | Ł            |
| Dut I | Relative humidity                        | rH           |
| NERS  | Dew point temperature                    | ٤ď           |
|       | Wet bulb temperature                     | E!!          |
| Dut2  | Absolute humidity                        | dU           |
| NER5  | Frost point temperature                  | ŁF           |
|       | Specific enthalpy                        | h            |
|       | Partial vapor pressure                   | E            |
|       | Mixture ratio                            | r            |

Table 04 – Psychrometric property to be transmitted

#### 7.1.2 Operating mode for analog outputs Dut 1/ Dut2

It allows you to configure the type of electric signal to be used by the analog outputs Dut 1/ Dut2.

| Dut I        | Type of signal from analog outputs אין אין אין אין דער אין דער אין דער אין דער אין דער אין דער אין דער אין דער | Default: 4-20 |
|--------------|----------------------------------------------------------------------------------------------------|---------------|
| NodE         | Analog output 1 operating in mode 4-20 mA                                                                      | 4-20          |
| Dut2<br>NodE | Analog output 1 operating in mode 0-10 V                                                                       | 0-10          |

Table 05 - Type of signal from analog outputs

#### 7.1.3 Lower limit of the transmission range from analog outputs Dut 1/ Dut2

|               |                                                                        |      | SI      |       |         |       | US       |        |         |
|---------------|------------------------------------------------------------------------|------|---------|-------|---------|-------|----------|--------|---------|
|               | Lower limit of the transmission range from analog outputs Dut 1 / Dut2 | Min. | Max.    | Unit  | Default | Min.  | Max.     | Unit   | Default |
|               | Temperature Ł                                                          | -40  | 100     | °C    | -40     | -40   | 212      | °F     | -40     |
|               | Relative humidity <b>rH</b>                                            | 0    | 100     | % RH  | ٥       | 0     | 100      | % RH   | 0       |
| Dut I<br>L-Lo | Dew point temperature <b>Ed</b>                                        | -90  | 100     | °C    | -90     | - 130 | 212      | °F     | - 130   |
| L-L0          | Wet bulb temperature L'                                                | -40  | 100     | °C    | -40     | -40   | 212      | °F     | -40     |
| Dut2          | Absolute humidity <b>dU</b>                                            | 0    | 600     | g/m³  | ٥       | 0     | 262      | gr/ft³ | 0       |
| L-Lo          | Frost point temperature <b>LF</b>                                      | -90  | 100     | °C    | -90     | - 130 | 212      | °F     | - 130   |
|               | Specific enthalpy <b>h</b>                                             | -40  | *00000  | kJ/kg | -40     | - 18  | 300945*  | BTU/lb | - 18    |
|               | Partial vapor pressure <b>E</b>                                        | 0    | 1035    | mbar  | ٥       | 0     | 15       | psi    | 0       |
|               | Mixture ratio <i>r</i>                                                 | 0    | 260000* | g/kg  | 0       | 0     | 1820000* | gr/lb  | 0       |

It allows you to configure the lower background scale for analog outputs Dut 1/ Dut2.

Table 06 - Lower limit of the transmission range from analog outputs

\* These values extrapolate the maximum value that can be shown by the display. Using the HMI, you can set up to the limit of 19999. When configured via NXperience, these parameters

can be adjusted up to the values shown on the table above, but when accessing these parameters via the HMI, they will display the value **nnnn**.

#### 7.1.4 Upper limit of the transmission range from analog outputs Dut 1/ Dut2

It allows you to configure the upper background scale for analog outputs Dut I / Dut2.

|              |                                                                        |      | S       | 61    |         |       | ι        | JS     |          |
|--------------|------------------------------------------------------------------------|------|---------|-------|---------|-------|----------|--------|----------|
|              | Upper limit of the transmission range from analog outputs Dut I / Dut2 | Min. | Max.    | Unit  | Default | Min.  | Max.     | Unit   | Default  |
|              | Temperature                                                            | -40  | 100     | °C    | 100     | -40   | 212      | ۴F     | 212      |
|              | Relative humidity                                                      | ٥    | 100     | % RH  | 100     | 0     | 100      | % RH   | 100      |
| Dut 1        | Dew point temperature                                                  | -90  | 100     | °C    | 100     | - 130 | 212      | °F     | 212      |
| L-H,         | Wet bulb temperature                                                   | -40  | 100     | °C    | 100     | -40   | 212      | °F     | 212      |
|              | Absolute humidity                                                      | ٥    | 600     | g/m³  | 600     | 0     | 262      | gr/ft³ | 262      |
| 0u22<br>L-H1 | Frost point temperature                                                | -90  | 100     | °C    | 100     | - 130 | 212      | °F     | 212      |
|              | Specific enthalpy                                                      | -40  | *סססססר | kJ/kg | *סססססר | - 18  | 300945*  | BTU/lb | 300945*  |
|              | Partial vapor pressure                                                 | ۵    | 1035    | mbar  | 1035    | 0     | 15       | psi    | 15       |
|              | Mixture ratio                                                          | ۵    | 260000* | g/kg  | 260000* | 0     | 1820000* | gr/lb  | 1820000* |

Table 07 - Upper limit of the transmission range from analog outputs

\* These values extrapolate the maximum value that can be shown by the display. Using the HMI, you can set up to the limit of 19999. When configured via NXperience, these parameters

can be adjusted up to the values shown on the table above, but when accessing these parameters via the HMI, they will display the value **AAAAAA** 

#### 7.1.5 Status of analog outputs Dut I / Dut 2 in case of sensor error

It allows you to configure the status of analog outputs Dut I/ Dut2 in case of error in the sensor reading.

| Dut I<br>Err | Value of analog outputs Du는 1 / Du는 2 in case of error                                                    | Default: Lo |
|--------------|----------------------------------------------------------------------------------------------------|-------------|
| EFF          | Sets analog outputs <b>Dut I / Dut2</b> to the minimum value in case of error in the sensor reading.      | Lo          |
| Out2<br>Err  | Sets the analog outputs <b>Dut I / Dut 2</b> to the maximum value in case of error in the sensor reading. | Hı          |

Table 08 - Value of analog outputs Dut I/ Dut2 in case of error

# 7.2 ALARM OUTPUTS ALA I / ALAZ

All models of **RHT** *Climate* **Transmitters** have two alarm outputs, which can also be used with ON/OFF control outputs. For models with display, there is the additional feature of an internal buzzer for audible signaling. For each alarm output and for the buzzer, the following can be configured:

- The associated psychrometric property;
- Alarm type Lo, H , L--H, -LH-;
- The setpoints;
- Hysteresis;
- Output condition in case of sensor error;
- And the timing.

The configuration cycle for alarms **RLN1** / **RLN2** allows for assigning the psychrometric property associated with alarm outputs **RLN1** / **RLN2**, the operating mode for alarms **RLN1** / **RLN2** (type of alarm), activation points for alarms **RLN1** / **RLN2**, their timing values, inhibition of alarm condition when turning the device on, and the alarm activation mode in case of sensor reading error.

The figure below shows how the alarm outputs are activated and deactivated according to the type of alarm selected.

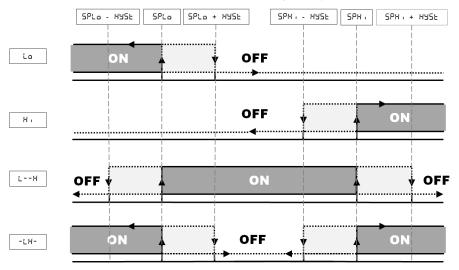

Fig. 23 - Alarm output activation and deactivation

The RHT *Climate* Transmitter allows for four timing options for its alarm outputs and for the buzzer:

- Normal operation;
- Activation for set time;
- Delay in activation;
- Intermittent activation.

The figures in Table 4 show the behavior of alarm outputs with these activation variations defined by the LOn and LOFF time intervals.

| OPERATION                | ŁŪn         | ŁOFF        | ACTUATION                          |
|--------------------------|-------------|-------------|------------------------------------|
| Normal operation         | 0           | 0           | Alarm<br>Output<br>Alarm Event     |
| Activation with set time | 1 to 6500 s | 0           | Alarm<br>Output<br>▲<br>Alrm Event |
| Delayed<br>activation    | 0           | 1 to 6500 s | Alarm<br>Output<br>Alarm Event     |
| Intermittent activation  | 1 to 6500 s | 1 to 6500 s | Alarm<br>Output<br>Alarm Event     |

Table 09 - Timing functions for alarms

The **Initial Blocking** option prevents alarm activation if there is an alarm condition when the controller is turned on. The alarm is only enabled after the process passes through a non-alarm condition.

The initial block is useful, for example, when one of the alarms is configured as minimum value alarm, potentially setting off the alarm right when the process is started up, which is often undesirable behavior.

Initial blocking is not valid for the Sensor Open function.

#### 7.2.1 Psychrometric property associated with alarms RLN1/ RLN2

It allows you to configure a psychrometric property that will be associated with alarms RLNI / RLN2.

|       | Psychrometric property associated with alarms RLN I / RLN2 | Default: <b>L</b> |
|-------|------------------------------------------------------------|-------------------|
|       | Temperature                                                | F                 |
|       | Relative humidity                                          | гH                |
| RLN I | Dew point temperature                                      | ٤d                |
| NERS  | Wet bulb temperature                                       | E!!               |
| RLN2  | Absolute humidity                                          | dU                |
| NERS  | Frost point temperature                                    | ŁF                |
|       | Specific enthalpy                                          | h                 |
|       | Partial vapor pressure                                     | E                 |
|       | Mixture ratio                                              | r                 |

Table 10 – Psychrometric property associated with alarms RLN I/ RLN2

#### 7.2.2 Activation mode for alarms RLN1/ RLN2

It allows you to turn off alarms **RLN1 / RLN2** or configure them to operate as one of the alarm types indicated below:

|               | Activation mode for alarm outputs RLN I / RLN2      | Default: oFF |
|---------------|-----------------------------------------------------|--------------|
|               | Off                                                 | oFF          |
| ALN I<br>NodE | Sets off alarm in case of sensor error              | Ærr          |
| HODE          | Sets off alarm below setpoint <b>5PLo</b>           | Lo           |
| RLN2<br>NodE  | Sets off alarm above setpoint SPH .                 | H,           |
| 11000         | Sets off alarm between <b>5PLo</b> and <b>5PH</b> . | LH           |
|               | Sets off alarm below SPLo and above SPH .           | -LH-         |

Table 11 – Activation mode for alarm outputs RLNI / RLN2

#### 7.2.3 Lower Setpoint for activating alarms RLN1/ RLN2

It allows you to configure the set point for alarm types Lo, L--H and -LH-.

|       |                                                |      | SI      |       |         |       | US       |        |         |  |
|-------|------------------------------------------------|------|---------|-------|---------|-------|----------|--------|---------|--|
|       | Setpoint lower than alarm outputs RLN I / RLN2 | Min. | Max.    | Unit  | Default | Min.  | Max.     | Unit   | Default |  |
|       | RLN I / RLN2 for temperature                   | -40  | 100     | °C    | -40     | -40   | 212      | °F     | -40     |  |
|       | RLN I / RLN2 for relative humidity             | 0    | 100     | % RH  | 0       | 0     | 100      | % RH   | 0       |  |
| RLN I | RLN I / RLN2 for dew point temperature         | -90  | 100     | °C    | -90     | - 130 | 212      | °F     | - 130   |  |
| SPLo  | RLN I / RLN2 for wet bulb temperature          | -40  | 100     | °C    | -40     | -40   | 212      | °F     | -40     |  |
| ALUS  | RLN I / RLN2 for absolute humidity             | 0    | 600     | g/m³  | ٥       | 0     | 262      | gr/ft³ | 0       |  |
| SPLo  | RLN I / RLN2 for frost point temperature       | -90  | 100     | °C    | -90     | - 130 | 212      | °F     | - 130   |  |
|       | RLN I / RLN2 for specific enthalpy             | -40  | *סססססר | kJ/kg | -40     | - 18  | 300945*  | BTU/lb | - 18    |  |
|       | RLN I / RLN2 for partial vapor pressure        | 0    | 1035    | Mbar  | 0       | 0     | 15       | psi    | 0       |  |
|       | RLN I / RLN2 for mixture ratio                 | 0    | 260000* | g/kg  | 0       | 0     | 1820000* | gr/lb  | 0       |  |

Table 12 – Setpoint lower than alarm outputs RLN I / RLN2

\* These values extrapolate the maximum value that can be shown by the display. Using the HMI, you can set up to the limit of 19999. When configured via NXperience, these parameters

can be adjusted up to the values shown on the table above, but when accessing these parameters via the HMI, they will display the value nnnn.

#### 7.2.4 Higher Setpoint for activating alarms RLN I / RLN2

It allows you to configure the setpoint for alarm types H , L--H and -LH-.

|                |                                                 |      | s       | I       |         |          | I        | JS     |          |
|----------------|-------------------------------------------------|------|---------|---------|---------|----------|----------|--------|----------|
|                | Setpoint higher than alarm outputs RLN I / RLN2 | Min. | Max.    | Unit    | Default | Min.     | Max.     | Unit   | Default  |
|                | RLN I / RLN2 for temperature                    | -40  | 100     | °C      | 100     | -40      | 212      | °F     | 212      |
|                | RLN I / RLN2 for relative humidity              | ٥    | 100     | %<br>RH | 100     | ٥        | 100      | % RH   | 100      |
| RLN I<br>SPh i | RLNI / RLN2 for dew point temperature           | -90  | 100     | °C      | 100     | -<br>130 | 212      | °F     | 212      |
|                | RLN I / RLN2 for wet bulb temperature           | -40  | 100     | °C      | 100     | -40      | 212      | °F     | 212      |
| ALU<br>S       | RLN I / RLN2 for absolute humidity              | ۵    | 600     | g/m³    | 600     | 0        | 262      | gr/ft³ | 262      |
| SPH            | RLNI/ RLN2 for frost point temperature          | -90  | 100     | °C      | 100     | -<br>130 | 212      | °F     | 212      |
|                | RLN I / RLN2 for specific enthalpy              | -40  | *00000  | kJ/kg   | *סססססר | - 18     | 300945*  | BTU/lb | 300945*  |
|                | RLNI/ RLN2 for partial vapor pressure           | 0    | 1035    | mbar    | 1035    | ٥        | 15       | psi    | 15       |
|                | RLN1/RLN2 for mixture ratio                     | 0    | 260000* | g/kg    | 260000* | 0        | 1820000* | gr/lb  | 1820000* |

Table 13 – Setpoint higher than alarm outputs RLNI / RLN2

\* These values extrapolate the maximum value that can be shown by the display. Using the HMI, you can set up to the limit of 19999. When configured via NXperience, these parameters

can be adjusted up to the values shown on the table above, but when accessing these parameters via the HMI, they will display the value **COCO**.

#### 7.2.5 Hysteresis for turning off alarms RLN I / RLN2

It allows you to adjust the differential for turning off alarms **RLN1/ RLN2**.

|             |                                          |      | SI   |       |         |      | U    | s      |         |
|-------------|------------------------------------------|------|------|-------|---------|------|------|--------|---------|
|             | Output hysteresis of alarms RLN I / RLN2 | Min. | Max. | Unit  | Default | Min. | Max. | Unit   | Default |
|             | RLN I / RLN2 for temperature             | ٥    | 20   | °C    | 0       | 0    | 20   | ۴F     | 0       |
|             | RLN I / RLN2 for relative humidity       | ٥    | 20   | % RH  | 0       | ٥    | 20   | % RH   | 0       |
| RLN I       | RLN I / RLN2 for dew point temperature   | ۵    | 20   | °C    | 0       | 0    | 20   | °F     | 0       |
| HYSE        | RLN I / RLN2 for wet bulb temperature    | ۵    | 20   | °C    | 0       | 0    | 20   | °F     | 0       |
| <b>BLUS</b> | RLN I / RLN2 for absolute humidity       | 0    | 20   | g/m³  | 0       | 0    | 20   | gr/ft³ | 0       |
| HYSE        | RLN I / RLN2 for frost point temperature | 0    | 20   | °C    | 0       | ٥    | 20   | °F     | 0       |
|             | RLN I / RLN2 for specific enthalpy       | ٥    | 20   | kJ/kg | ٥       | ٥    | 20   | BTU/lb | 0       |
|             | RLN I / RLN2 for partial vapor pressure  | ٥    | 20   | mbar  | 0       | 0    | 20   | psi    | 0       |
|             | RLN I / RLN2 for mixture ratio           | ۵    | 20   | g/kg  | 0       | 0    | 20   | gr/lb  | 0       |

Table 14 - Output hysteresis of alarms RLN I / RLN2

### 7.2.6 Alarms ALN I / ALN2 on time

|       |                   | Min. | Max. | Unit | Default |
|-------|-------------------|------|------|------|---------|
| RLN I |                   |      |      |      |         |
| ŁŨn   | Time of alarms on | _    | 6500 | s    | n       |
| ALU5  |                   | U    | 000  | 0    | U       |
| £0n   |                   |      |      |      |         |

Table 15 – Time of alarms on

#### 7.2.7 Alarms ALN I / ALN2 off time

| _             |                    | Min. | Max. | Unit | Default |
|---------------|--------------------|------|------|------|---------|
| RLN I<br>EOFF | Time of alarms off | ٥    | 6500 | s    | ٥       |
| ALU5<br>FOLE  |                    |      |      |      |         |

Table 16 – Time of alarms off

#### 7.2.8 Initial blocking of alarms RLN I / RLN2

It allows blocking the activation of alarms RLn1/RLn2 if the transmitter starts up in alarm condition.

| RLN I       | Initial blocking of alarms ALN I / ALN2         | Default: <b>YE5</b> |
|-------------|-------------------------------------------------|---------------------|
| ыr          | Without initial blocking of alarms RLN I / RLN2 | na                  |
| ALN2<br>BLA | With initial blocking of alarms RLN I / RLN2    | YES                 |

Table 17 - Initial blocking of alarms RLN I / RLN2

#### 7.2.9 Status of alarms RLN1/ RLN2 in case of sensor error

It allows you to configure the outputs from alarms RLN I/ RLN2 so that they are activated in case of sensor reading error.

| RLDI        | Status of alarm outputs RLN I / RLN2 in case of sensor error | Default: oFF |
|-------------|--------------------------------------------------------------|--------------|
| Err         | Alarms RLN1/ RLN2 off                                        | oFF          |
| ALN2<br>Err | Alarms RLN I / RLN2 on                                       | an           |

Table 18 - Status of alarm outputs RLN1/ RLN2 in case of sensor error

#### 7.2.10 Enable buzzer activation linked to alarms RLD1/ RLD2

It allows you to enable buzzer activation linked to alarms RLN I/ RLN2.

| RLDI         | Enable buzzer for alarm outputs RLN I / RLN2                        | Default: <b>d5bL</b> |
|--------------|---------------------------------------------------------------------|----------------------|
| Pn55         | The buzzer will not be activated when alarms RLN1/RLN2 occur.       | dSbL                 |
| 8LN2<br>6u22 | The buzzer will be activated when alarms <b>RLN I / RLN2</b> occur. | EnbL                 |

 Table 19 – Enable buzzer for alarm outputs
 RLNI/RLN2

### 7.3 BUZZER CONFIGURATION CYCLE

The buzzer configuration cycle allows for assigning the psychrometric property associated with the buzzer, the buzzer operating mode (type of alarm), buzzer activation points, their timing values, inhibition of alarm condition when turning the device on, and the buzzer activation mode in case of sensor reading error.

#### 7.3.1 Psychrometric property associated with the buzzer

It allows you to configure the psychrometric property that will be associated with the buzzer.

|      | Psychrometric property associated with the buzzer | Default: Ł |
|------|---------------------------------------------------|------------|
|      | Temperature                                       | F          |
|      | Relative humidity                                 | сH         |
|      | Dew point temperature                             | ٤ď         |
| bu22 | Wet bulb temperature                              | ۲.         |
| NERS | Absolute humidity                                 | dU         |
|      | Frost point temperature                           | ŁF         |
|      | Specific enthalpy                                 | h          |
|      | Partial vapor pressure                            | Ε          |
|      | Mixture ratio                                     | r          |

Table 20 - Psychrometric property associated with the buzzer

#### 7.3.2 Buzzer activation mode

It allows you to turn off the buzzer or configure it to operate as one of the alarm types set forth below:

|              | Buzzer activation mode                      | Default: oFF |
|--------------|---------------------------------------------|--------------|
|              | Off                                         | oFF          |
|              | Activates the alarm in case of sensor error | ıErr         |
| bu22<br>NodE | Activates alarm below setpoint SPLo         | Lo           |
| HOOL         | Activates alarm above setpoint SPH .        | Hi           |
|              | Activates alarm between SPLo and SPH .      | LH           |
|              | Activates alarm below SPLo and above SPH.   | -LH-         |

Table 21 - Buzzer activation mode

#### 7.3.3 Lower psychrometric property setpoint for buzzer activation

It allows you to configure the setpoint for alarm types Lo, L--H and -LH-.

|      |                         |      | SI      |       |         |       | US       |        |         |
|------|-------------------------|------|---------|-------|---------|-------|----------|--------|---------|
|      | Psychrometric property  | Min. | Max.    | Unit  | Default | Min.  | Max.     | Unit   | Default |
|      | Temperature             | -40  | 100     | °C    | -40     | -40   | 212      | °F     | -40     |
|      | Relative humidity       | 0    | 100     | % RH  | 0       | 0     | 100      | % RH   | 0       |
|      | Dew point temperature   | -90  | 100     | °C    | -90     | - 130 | 212      | °F     | - 130   |
| Pn55 | Wet bulb temperature    | -40  | 100     | °C    | -40     | -40   | 212      | ۴      | -40     |
| SPLo | Absolute humidity       | 0    | 600     | g/m³  | 0       | 0     | 262      | gr/ft³ | 0       |
|      | Frost point temperature | -90  | 100     | °C    | -90     | - 130 | 212      | ۴      | - 130   |
|      | Specific enthalpy       | -40  | *00000  | kJ/kg | -40     | - 18  | 300945*  | BTU/lb | - 18    |
|      | Partial vapor pressure  | 0    | 1035    | mbar  | 0       | 0     | 15       | psi    | 0       |
|      | Mixture ratio           | 0    | 260000* | g/kg  | 0       | 0     | 1820000* | gr/lb  | 0       |

Table 22 - Psychrometric property

\* These values extrapolate the maximum value that can be shown by the display. Using the HMI, you can set up to the limit of 19999. When configured via NXperience, these parameters

can be adjusted up to the values shown on the table above, but when accessing these parameters via the HMI, they will display the value **nnnn**.

#### 7.3.4 Higher Setpoint for buzzer activation

It allows you to configure the set point for alarm types H I, L--H and -LH-.

|      |                                       |      | SI      |       |         |       | ι        | IS     |          |
|------|---------------------------------------|------|---------|-------|---------|-------|----------|--------|----------|
|      | Higher Setpoint for buzzer activation | Min. | Max.    | Unit  | Default | Min.  | Max.     | Unit   | Default  |
|      | Temperature                           | -40  | 100     | °C    | 100     | -40   | 212      | °F     | 212      |
|      | Relative humidity                     | 0    | 100     | % RH  | 100     | 0     | 100      | % RH   | 100      |
|      | Dew point temperature                 | -90  | 100     | °C    | 100     | - 130 | 212      | °F     | 212      |
| Pn55 | Wet bulb temperature                  | -40  | 100     | °C    | 100     | -40   | 212      | °F     | 212      |
| SPH  | Absolute humidity                     | ۵    | 600     | g/m³  | 600     | 0     | 262      | gr/ft³ | 262      |
|      | Frost point temperature               | -90  | 100     | °C    | 100     | - 130 | 212      | °F     | 212      |
|      | Specific enthalpy                     | -40  | *סססססר | kJ/kg | *סססססר | - 18  | 300945*  | BTU/lb | 300945*  |
|      | Partial vapor pressure                | ۵    | 1035    | mbar  | 1035    | 0     | 15       | psi    | 15       |
|      | Mixture ratio                         | 0    | 260000* | g/kg  | 260000* | 0     | 1820000* | gr/lb  | 1820000* |

Table 23 - Higher Setpoint for buzzer activation

\* These values extrapolate the maximum value that can be shown by the display. Using the HMI, you can set up to the limit of 19999. When configured via NXperience, these parameters

can be adjusted up to the values shown on the table above, but when accessing these parameters via the HMI, they will display the value **COCO**.

#### 7.3.5 Hysteresis for turning off buzzer

It allows you to adjust the differential for turning off the buzzer.

|      |                                   |      | SI   |       |         |      | US   |        |         |  |
|------|-----------------------------------|------|------|-------|---------|------|------|--------|---------|--|
|      | Hysteresis for turning off buzzer | Min. | Max. | Unit  | Default | Min. | Max. | Unit   | Default |  |
|      | Temperature                       | ۵    | 20   | °C    | 0       | 0    | 20   | °F     | 0       |  |
|      | Relative humidity                 | 0    | 20   | % RH  | 0       | ۵    | 20   | % RH   | 0       |  |
|      | Dew point temperature             | 0    | 20   | °C    | ٥       | ٥    | 20   | °F     | 0       |  |
| Ро55 | Wet bulb temperature              | 0    | 20   | °C    | ۵       | ۵    | 20   | °F     | 0       |  |
| HAZF | Absolute humidity                 | 0    | 20   | g/m³  | 0       | 0    | 20   | gr/ft³ | 0       |  |
|      | Frost point temperature           | ۵    | 20   | °C    | 0       | ۵    | 20   | °F     | 0       |  |
|      | Specific enthalpy                 | 0    | 20   | kJ/kg | ٥       | ٥    | 20   | BTU/lb | 0       |  |
|      | Partial vapor pressure            | ۵    | 20   | mbar  | 0       | 0    | 20   | psi    | 0       |  |
|      | Mixture ratio                     | ۵    | 20   | g/kg  | 0       | 0    | 20   | gr/lb  | 0       |  |

Table 24 - Hysteresis for turning off buzzer

#### 7.3.6 Buzzer on time

| Min. | Max. | Unit | Default |
|------|------|------|---------|
|      |      |      |         |

| Buzzer on time | ٥ | 6500 | s | ٥ |
|----------------|---|------|---|---|
|----------------|---|------|---|---|

Table 25 - Buzzer on time

#### 7.3.7 Buzzer off time

|              |                | Min. | Max. | Unit | Default |
|--------------|----------------|------|------|------|---------|
| bu22<br>EOFF | izzer off time | ٥    | 6500 | S    | ٥       |

Table 26 - Buzzer off time

### 7.3.8 Initial buzzer blocking

It allows blocking buzzer activation if the transmitter starts up in alarm condition.

|             | Initial buzzer blocking         | Default: <b>YE5</b> |
|-------------|---------------------------------|---------------------|
| 5022<br>БГВ | Without initial buzzer blocking | no                  |
|             | With initial buzzer blocking    | YES                 |

Table 27 - Initial buzzer blocking

#### 7.3.9 Buzzer status in case of sensor error

It allows you to configure the buzzer output so that it is activated in case of sensor reading error.

|             | Buzzer status in case of sensor error | Default: oFF |
|-------------|---------------------------------------|--------------|
| 6022<br>Егг | Buzzer off                            | oFF          |
|             | Buzzer on                             | n            |

 Table 28 – Buzzer status in case of sensor error

# 7.4 HMI CONFIGURATION CYCLE

The HMI configuration cycle allows for adjusting contrast, display backlight operating mode and functions of increase and decrease keys.

## 7.4.1 Backlight

It adjusts the display backlight operating mode.

|             | Backlight                                | Default: on |
|-------------|------------------------------------------|-------------|
| IHN<br>bcLt | Off                                      | oFF         |
|             | Always on                                | an          |
|             | On for 15 seconds after pressing any key | Pr55        |

Table 29 - Backlight

#### 7.4.2 Contrast

It adjusts the display contrast. Depending on the preferred viewing angle, the contrast may need to be adjusted to improve the clarity of information on the display.

|      | Contrast                                             | Default: on |
|------|------------------------------------------------------|-------------|
|      | Contrast 1 (-40° in relation to the horizontal line) | 1           |
| інп  | Contrast 2 (-20° in relation to the horizontal line) | 2           |
| cont | Contrast 3 (0° in relation to the horizontal line)   | 3           |
|      | Contrast 4 (+20° in relation to the horizontal line) | ч           |
|      | Contrast 5 (+40° in relation to the horizontal line) | 5           |

Table 30 - Contrast

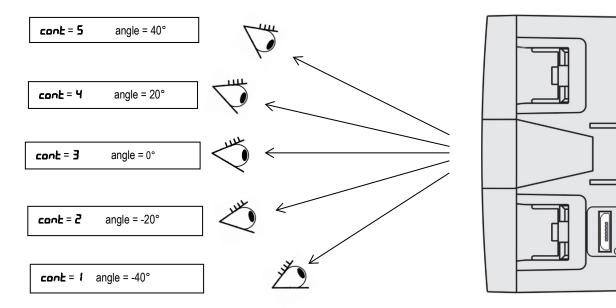

Fig. 24 - RHT Climate Transmitter display contrast

# 7.4.3 Second function of key

It allows you to configure the second function of the increase key.

| IНП<br>F 1 | Second function of the increase key     | Default: nonE |
|------------|-----------------------------------------|---------------|
|            | None                                    | nonE          |
|            | Mutes buzzer                            | 62            |
|            | Mutes buzzer and turns off alarm output | P58F          |

 Table 31 – Second function of the increase key

# 7.4.4 Second function of key 🔻

It allows you to configure the second function of the decrease key.

|            | Second function of the decrease key | Default: nonE |
|------------|-------------------------------------|---------------|
| ІНП<br>F2  | None                                | nonE          |
| , <b>-</b> | Clear maximum and minimum values    | cLr           |

 Table 32 – Second function of the decrease key

#### 7.4.5 Configuring the third line of the display

It allows you to configure the information to be displayed on the third line of the display.

|    | Third line of the display | Default: <b>Ld</b> |
|----|---------------------------|--------------------|
|    | Dew point                 | ٤ď                 |
|    | Wet bulb temperature      | E.                 |
|    | Absolute humidity         | du                 |
| ᆘᆔ | Frost point               | ŁF                 |
|    | Specific enthalpy         | h                  |
|    | Partial vapor pressure    | E                  |
|    | Mixture ratio             | r                  |
|    | None                      | oFF                |

Table 33 - Third line of the display

# 7.5 DIAGNOSTIC CYCLE

The diagnostic cycle lets you test the operation of the RHT Climate Transmitter, making sure that all of its peripherals are working properly.

#### 7.5.1 Analog output Foll I / Foll2 forcing

It allows you to force a current or voltage value at the analog output **OUT1** / **OUT2**. If the output is configured as output at voltage 0-10 V, you can adjust the value between 0.00 V and 10.00 V. If the output is configured as an output at current 4-20 mA, you can adjust the value between 4.00 mA and 20.00 mA (to check the operating range for the output in current). Above 20.0 mA, you will be able to adjust the output to 21.0 mA, to simulate the transmission failure signal. The same thing happens for the lower limit, which may shift to 3.6 mA.

The figure below shows the normal transmission range limits and the transmission failure signal zones.

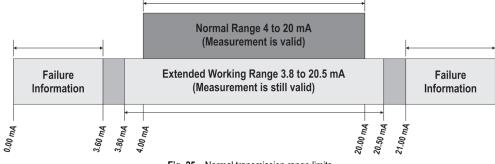

Fig. 25 - Normal transmission range limits

|                |                                                                                     | Min. | Max.   | Unit | Default |
|----------------|-------------------------------------------------------------------------------------|------|--------|------|---------|
| d iRG<br>FoU I | Forces voltage value at analog output 1.<br>(If <b>Dut I / Dut2 NodE = D - ID</b> ) | ٥    | 10.00  | V    | ٥       |
| d :RG<br>FoU2  | Forces current value at analog output 1.<br>(If Out 1/ Out2 NodE = 4-20)            | 3.6  | 2 1.00 | mA   | ч       |

Table 34 - Analog output Fold I / Fold2 forcing

#### 7.5.2 Temperature reading forcing

It allows you to force a temperature value. This feature can be used to simulate temperature alarms or alarms for other variables due to change.

|              |                                       | SI   |      |      | US      |      |      |      |         |
|--------------|---------------------------------------|------|------|------|---------|------|------|------|---------|
|              |                                       | Min. | Max. | Unit | Default | Min. | Max. | Unit | Default |
| dıRG<br>Fi E | Forces the temperature reading value. | -40  | 100  | °C   | -40     | -40  | 212  | °F   | -40     |

Table 35 – Temperature reading forcing

#### 7.5.3 Relative humidity reading forcing

It allows you to force a relative humidity value. This feature can be used to simulate relative humidity alarms or alarms for other variables due to change. If, for example, alarm output 1 is configured to activate whenever relative humidity is higher than 80% RH or lower than 40 % RH, you can evidence the **RLD** output operating as the forced value varies.

|                                     |                     | Min. | Max. | Unit | Default |
|-------------------------------------|---------------------|------|------|------|---------|
| d IRG<br>F IFH Forces relative humi | dity reading value. | ٥    | 100  | %    | ٥       |

 Table 36 – Relative humidity reading forcing

#### 7.5.4 Alarm RLN I / RLN2 output forcing

It allows you to force activation of alarm output RLNI/RLN2.

| d iRG         | Forces alarm output RLN I / RLN2  | Default: <b>oFF</b> |
|---------------|-----------------------------------|---------------------|
| FAI           | Forces alarm RLN1/RLN2 off output | oFF                 |
| d IRG<br>FR I | Forces alarm RLNI/RLN2 on output  | on                  |

Table 37 – Forces alarm output RLN1/RLN2

#### 7.5.5 Buzzer forcing

It allows you to force buzzer activation.

|               | Forces buzzer output     | Default: oFF |
|---------------|--------------------------|--------------|
| а "ЯС<br>F622 | Forces buzzer off output | oFF          |
| , ULL         | Forces buzzer on output  | on           |

# 7.6 COMMUNICATION CYCLE

In the communication cycle, you will find configuration parameters for the RS485 Modbus serial port: Baud rate, parity and address.

#### 7.6.1 Baud Rate

The **RHT Transmitter** can be access via a Modbus-RTU network. The baud rate, parity and device address on the network need to be configured for this. The device responds to the read and write commands in its internal registers according to the specifications set out in this manual (see chapter on SERIAL COMMUNICATION).

|              | Baud Rate  | 19.2  |
|--------------|------------|-------|
|              | 1200 bps   | 12    |
|              | 2400 bps   | 2.4   |
|              | 4800 bps   | 4.8   |
| EnFG<br>bRUd | 9600 bps   | 9.6   |
| 0.00         | 19200 bps  | 19.2  |
|              | 38400 bps  | 38.4  |
|              | 57600 bps  | 57.6  |
|              | 115200 bps | 115.2 |

Table 39 - Baud rate

#### 7.6.2 Parity

This parameter configures the parity for RHT *Climate* Transmitter communication on a Modbus-RTU network.

|      | Parity         | Default: nonE |
|------|----------------|---------------|
| EnFG | Without parity | nonE          |
| Prty | Even Parity    | EuEn          |
|      | Odd Parity     | odd           |

Table 40 - Parity

#### 7.6.3 Address

This parameter configures the address for **RHT** *Climate* **Transmitter** communication on a Modbus-RTU network. This parameter should be adjusted so that no two devices use the same address within a Modbus-RTU network.

|                               | Min. | Max. | Unit | Default |
|-------------------------------|------|------|------|---------|
| EnFG<br>Rddr Internet address | I    | 247  | -    | 1       |

Table 41 – Address

# 7.7 GENERAL CONFIGURATION CYCLE

To access the parameters in this cycle, you must enter with the device password. The parameters in this cycle allow for selecting units of measure, adjusting atmospheric pressure, as well as offsets and digital filters for the sensor readings. Also in this cycle, you can enable configuration parameter protection and change the password.

#### 7.7.1 Unit of Measure

The RHT *Climate* Transmitter can operate using the standard measurements in the International System of Measures (SI) or the English System of Measures (US). The table below shows the measurement unit adopted for each psychrometric property according to the value configured in this parameter.

|              | Units of measure                 | Default: 5 / |
|--------------|----------------------------------|--------------|
| EnFG<br>Unit | International System of Measures | 51           |
| _///2        | English System of Measures       | U5           |

|                         | SI    | US     |
|-------------------------|-------|--------|
| Temperature             | °C    | °F     |
| Relative humidity       | % RH  | % RH   |
| Dew point temperature   | °C    | °F     |
| Partial vapor pressure  | mbar  | psi    |
| Wet bulb temperature    | 0°    | °F     |
| Absolute humidity       | g/m³  | gr/ft³ |
| Mixture ratio           | g/kg  | gr/lb  |
| Specific enthalpy       | kJ/kg | BTU/lb |
| Frost point temperature | ۵°    | °F     |

Table 42 – Units of measure

#### 7.7.2 Atmospheric Pressure

The RHT *Climate* Transmitter uses the atmospheric pressure value to calculate some psychrometric properties. The default value used by this device is 1013 mbar (14.7 psi), but you can refine this information by inserting the value read by another reference instrument. Atmospheric pressure may vary according to altitude, or due to conditions of the process itself.

|              |                                                                                                    | SI   |       |      | US      |      |      |      |         |
|--------------|----------------------------------------------------------------------------------------------------|------|-------|------|---------|------|------|------|---------|
|              |                                                                                                    | Min. | Max.  | Unit | Default | Min. | Max. | Unit | Default |
| EnFG<br>PrES | Configures the atmospheric pressure value. This value is used for the calculation of psychrometric properties. | ٥    | 10000 | mbar | 10 13   | 0    | 145  | psi  | 14.7    |

Table 43 – Atmospheric pressure

#### 7.7.3 Digital temperature reading filter

A digital filter can be inserted at the temperature value read by the sensor, to reduce undesirable variations. The higher the time value configured in the digital filter, the slower the temperature reading response will be.

|             |                                   | Min. | Max. | Unit | Default |
|-------------|-----------------------------------|------|------|------|---------|
| EnFG<br>FLL | Temperature sensor reading filter | 0    | 300  | S    | 60      |

Table 44 - Digital temperature reading filter

#### 7.7.4 Digital relative humidity reading filter

A digital filter can be inserted at the relative humidity value read by the sensor, to reduce undesirable variations. The higher the time value configured in the digital filter, the slower the relative humidity reading response will be.

|              |                                | Min. | Max. | Unit | Default |
|--------------|--------------------------------|------|------|------|---------|
| EnFG<br>FLrH | Humidity sensor reading filter | ٥    | 300  | S    | ٥       |

Table 45 – Digital relative humidity reading filter

#### 7.7.5 Temperature reading offset

This parameter allows for correcting offset displacement in the temperature reading.

|             |                            | SI   |      |      |         | US   |      |      |         |
|-------------|----------------------------|------|------|------|---------|------|------|------|---------|
|             |                            | Min. | Max. | Unit | Default | Min. | Max. | Unit | Default |
| CnFG<br>OFE | Temperature reading offset | -5   | 5    | °C   | ٥       | -9   | 9    | ۴    | ٥       |

Table 46 - Temperature reading offset

#### 7.7.6 Relative humidity reading offset

This parameter allows for correcting offset displacement in the relative humidity reading.

|                                      | Min. | Max. | Unit | Default |
|--------------------------------------|------|------|------|---------|
| CnFG<br>DFrH Humidity reading offset | -5   | 5    | %    | ٥       |

Table 47 - Relative humidity reading offset

#### 7.7.7 Password

The **RHT** *Climate* **Transmitter** can be protected with a password, which ensures greater protection for the parameters defined in the device. This feature prevents unauthorized people from making changes to the transmitter's operating mode.

The configured factory default password is "1111". To change the password, you must enter the master password, which is formed as follows:

| Master password = 9 follow | ved by the last three d | digits forming the serial number. |
|----------------------------|-------------------------|-----------------------------------|
|                            |                         |                                   |

After entering the master password, you can insert a new password.

|              |          | Min. | Max. | Unit | Default |
|--------------|----------|------|------|------|---------|
| EnFG<br>PR55 | Password | ٥    | 9999 | -    |         |

Table 48 – Password

#### 7.7.8 Parameter Protection

This parameter allows for enabling and disabling the protection of other parameters. When parameter protection is enabled, the RHT *Climate* **Transmitter** will allow for viewing the parameters, but will not allow any change to the configured values. The device leaves the factor with parameter protection disabled.

|                                         | Parameter protection          | Default: <b>d5bL</b> |
|-----------------------------------------|-------------------------------|----------------------|
| EnFG<br>Prot                            | Parameter protection disabled | dSbL                 |
| ,,,,,,,,,,,,,,,,,,,,,,,,,,,,,,,,,,,,,,, | Parameter protection enabled  | EnbL                 |

Table 49 - Parameter protection

After configuring the transmitter, you can access this parameter and select the **EnbL** option to enable protection. As of this moment, the protection will be enabled.

To disable protection, you should access the **PR55** parameter and enter the configured password. Next you should access the **ProE** parameter and select the **d5bL** option. As of this moment, the protection will be disabled.

If the protection is enabled and you attempt to alter any parameter, the transmitter will show the **Prot** message on the display instead of the defined value.

# 7.8 INFORMATION CYCLE

In the information cycle, the RHT *Climate* Transmitter displays the serial number (5n) and firmware version (F In R) of the device.

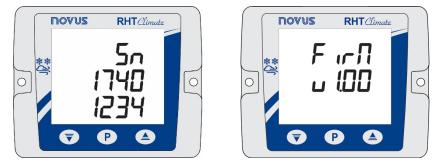

Fig. 26 - Serial number and firmware version information

| 8 PARAMETERS MAR                                       | )           |      |             |             |       |              |       |      |       |      |
|--------------------------------------------------------|-------------|------|-------------|-------------|-------|--------------|-------|------|-------|------|
| PRIMARY CYCLE                                          | Duti        | Dut2 | ALU I       | <b>AFUS</b> | Pn55  | ІНП          | d ,80 | CO N | EnFG  |      |
| Temperature<br>Relative humidity<br>Selected variable  | <b>NERS</b> | NERS | <b>NERS</b> | NER5        | NEAS  | bcLt         | FDu I | bЯud | PRSS  | 50   |
| Maximum temperature<br>Minimum temperature             | NodE        | NodE | NodE        | NodE        | NodE  | Cont         | F0u2  | Prty | Un it | FırN |
| Maximum relative humidity<br>Minimum relative humidity | L-Lo        | L-Lo | SPLo        | SPLo        | SPLo  | Fl           | FIL   | Addr | PrES  |      |
| Maximum dew point<br>Minimum dew point                 | L-Hi        | L-Hi | SPH ,       | SPH ,       | SPH , | F2           | F IrH |      | FLE   |      |
| Wet bulb temperature                                   | Err         | Err  | HYSE        | HYSE        | HYSE  | Sern<br>Lin3 | FALI  |      | FLrH  |      |
| Absolute humidity                                      |             |      | ŁŨn         | £0n         | £0n   |              | FRL2  |      | OFŁ   |      |
| Frost point temp.                                      |             |      | FOLL        | FOLL        | FOLE  |              | FЬ22  |      | OFrH  |      |
| Enthalpy                                               |             |      | ыл          | ыlя         | ЫR    |              |       |      | PRSS  |      |
| Partial vapor pressure                                 |             |      | Err         | Err         | Err   |              |       |      | Prot  |      |
| Mixture ratio                                          |             |      | Pn55        | Ро55        |       |              |       |      |       |      |

Table 50 – Device parameters map

# 9 USB INTERFACE

The USB interface is used for CONFIGURING or MONITORING the device. For CONFIGURATION, the **NXperience** software should be used, which offers features for creating, viewing, saving and opening configurations from the device or from files on your computer. The feature for saving and opening configurations in files makes it possible to transfer configurations between device and make backup copies. For specific models, **NXperience** also allows for updating the controller's firmware (internal software) via USB interface.

For MONITORING, any supervision (SCADA) or laboratory software may be used that offers support for Modbus RTU communication over a serial communication port. When connected to a computer USB port, **TEMP** *Climate* **Transmitter** is recognized as a conventional serial port (COM x). Use **NXperience** or refer to the Device Manager on Windows Control Panel to identify the COM port that was assigned to the transmitter. Refer to the Modbus memory mapping in the device's communication manual and its supervision software documentation to perform MONITORING.

Follow the procedure below to use the device's USB communication:

- Download NXperience from our website and install it on your computer (see chapter NXPERIENCE SOFTWARE). The USB drivers required for communication will be installed along with the software.
- Connect the USB cable between the device and the computer. The controller doesn't need a power supply. The USB will provide enough power for the communication operation (other device functions may not operate).
- Launch NXperience, configure communication and start device recognition.

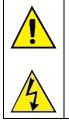

The USB interface IS NOT ISOLATED from the retransmission outputs and alarm outputs. Its purpose is temporary use during CONFIGURATION and MONITORING periods. For the safety of people and device, it should only be used with the device fully disconnected from the external power supply inlet. USB use in any other connection condition is possible, but it requires careful analysis by the person in charge of installation. For MONITORING for long periods and with inputs and outputs connected, use of the RS485 interface is recommended, available or optional in most of our devices.

# 10 SERIAL COMMUNICATION

The **RHT** *Clumate* **Transmitter** can be recognized on an RS485 network with MODBUS RTU protocol as a slave device. All of the controller's configurable parameters can be read and/or written via serial communication. Writing to Registers in broadcast mode is also allowed, using address **0**. The available Modbus commands are as follows:

- 03 Read Holding Register
- 05 Write Single Coil
- 06 Write Single Register
- 16 Write Multiple Registers

# 10.1 TABLE OF HOLDING REGISTER TYPE REGISTERS

|         |                              |              | SI       |           |         |        | US         |         |
|---------|------------------------------|--------------|----------|-----------|---------|--------|------------|---------|
|         | PRIM                         | ARY CYCLE IN | DICATION | REGISTERS |         |        |            |         |
| Address | Description                  | R/W          | Min.     | Max.      | Default | Min.   | Max.       | Default |
| 0       | Relative humidity value      | RO           | 0        | 10000     | -       | 0      | 10000      | _       |
| 1       |                              | ĸu           | U        | 10000     | -       | 0      | 10000      | -       |
| 2       | Dry bulb temperature value   | RO           | -4000    | 10000     |         | -4000  | 21200      | _       |
| 3       |                              | ĸu           | -4000    | 10000     | -       | -4000  | 21200      | -       |
| 4       | Wet bulb temperature value   | RO           | -4000    | 10000     | -       | -4000  | 21200      | _       |
| 5       |                              | ĸu           | -4000    | 10000     | -       | -4000  | 21200      | -       |
| 6       | Dew point value              | RO           | -9000    | 10000     | -       | -13000 | 21200      |         |
| 7       |                              | ĸu           | -9000    | 10000     | -       | -13000 | 21200      | -       |
| 8       | Front point value            | RO           | -9000    | 10000     | -       | -13000 | 21200      | _       |
| 9       | Frost point value            | ĸu           | -9000    | 10000     | -       | -13000 | 21200      | -       |
| 10      | Specific onthology volue     | RO           | -4000    | 70000000* | -       | -1800  | 30094500*  | _       |
| 11      | Specific enthalpy value      | RU           | -4000    | 7000000   | -       | -1000  | 30094300   | -       |
| 12      | Absolute humidity value      | RO           | 0        | 60000     | -       | 0      | 26200      | -       |
| 13      |                              | ĸu           | U        | 00000     | -       | 0      | 20200      | -       |
| 14      | Partial vapor pressure value | RO           | 0        | 103500    | -       | 0      | 1500       |         |
| 15      | Faitial vapor pressure value | ĸu           | U        | 105500    | -       | 0      | 1500       | -       |
| 16      | Mixture ratio value          | RO           | 0        | 26000000* | -       | 0      | 182000000* | _       |
| 17      |                              | ĸu           | U        | 2000000   | -       | 0      | 162000000  | -       |
| 18      | Minimum humidity value       | RO           | 0        | 1000      | -       | 0      | 1000       | _       |
| 19      |                              | ĸu           | 0        | 1000      | -       | 0      | 1000       | -       |
| 20      | Maximum humidity value       | RO           | 0        | 1000      | -       | 0      | 1000       | _       |
| 21      | Maximum numicity value       | ĸu           | 0        | 1000      | -       | 0      | 1000       | -       |
| 22      | Minimum tomporaturo valuo    | RO           | -4000    | 1000      | -       | -4000  | 2120       | _       |
| 23      | Minimum temperature value    | ĸu           | -4000    | 1000      | -       | -4000  | 2120       | -       |
| 24      | Maximum temperature value    | RO           | -4000    | 1000      | -       | -4000  | 2120       | _       |
| 25      | Maximum temperature value    | ĸu           | -4000    | 1000      | -       | -4000  | 2120       | -       |
| 26      | Minimum dew point value      | RO           | -9000    | 1000      | -       | -13000 | 2120       | -       |
| 27      | Minimum dew point value      | ĸu           | -3000    | 1000      | -       | -13000 | 2120       | -       |
| 28      | Maximum deve point value     | RO           | -9000    | 1000      | -       | -13000 | 2120       | _       |
| 29      | Maximum dew point value      | ĸu           | -3000    | 1000      |         | -13000 | 2120       | -       |

Table 51 - Primary cycle indication registers

\* For firmware version less than or equal to 1.10, the maximum enthalpy value is 32767 and the maximum mix ratio value is 65535.

|         | ANALOG O                          | UTPUT OUT1 | TRANSMIS                                                                   | SION REGISTE    | RS             |               |                   |   |  |  |
|---------|-----------------------------------|------------|----------------------------------------------------------------------------|-----------------|----------------|---------------|-------------------|---|--|--|
| Address | Description                       | R/W        | Min. Max. Default Min. Max. Default                                        |                 |                |               |                   |   |  |  |
| 101     | Transmission output type          | RW         | 0                                                                          | 1               | 0              | 0             | 1                 | 0 |  |  |
| 102     | Variable that will be transmitted | RW         | 0                                                                          | 9               | 0              | 0             | 9                 | 0 |  |  |
| 103     | I have retronomission limit input | RW         | The limits depend on the psychrometric property configured at address 102. |                 |                |               |                   |   |  |  |
| 104     | Upper retransmission limit input  | RVV        |                                                                            |                 |                |               |                   |   |  |  |
| 105     |                                   | DW/        | The limits depend on the psychrometric property configured                 |                 |                |               |                   |   |  |  |
| 106     | Lower retransmission limit input  | RW         |                                                                            |                 | at add         | ress 102.     |                   |   |  |  |
| 107     | Value in case of error            | RW         | 0                                                                          | 1               | 1              | 0             | 1                 | 1 |  |  |
| 108     | linner retronomionion limit       | RO         |                                                                            | The limits depe | end on the psy | chrometric pr | roperty configure | d |  |  |
| 109     | Upper retransmission limit        | KU         | at address 102.                                                            |                 |                |               |                   |   |  |  |
| 110     | Lower retransmission limit        | RO         | The limits depend on the psychrometric property configured                 |                 |                |               |                   |   |  |  |
| 111     |                                   | NU         |                                                                            |                 | at addr        | ress 102.     | -                 |   |  |  |

Table 52 – Analog Output OUT1 Transmission Registers

|         | ANALOG O                          | UTPUT OUT2 | TRANSMIS                                                                   | SSION REGISTE   | RS     |                            |                   |   |  |  |
|---------|-----------------------------------|------------|----------------------------------------------------------------------------|-----------------|--------|----------------------------|-------------------|---|--|--|
| Address | Description                       | R/W        | Min. Max. Default Min. Max. Default                                        |                 |        |                            |                   |   |  |  |
| 113     | Retransmission output type        | RW         | 0                                                                          | 1               | 0      | 0                          | 1                 | 0 |  |  |
| 114     | Variable that will be transmitted | RW         | 0                                                                          | 9               | 0      | 0                          | 9                 | 0 |  |  |
| 115     | Linner retronomicsion limit input | RW         | The limits depend on the psychrometric property configured at address 114. |                 |        |                            |                   |   |  |  |
| 116     | Upper retransmission limit input  | RW         |                                                                            |                 |        |                            |                   |   |  |  |
| 117     |                                   | DW/        | The limits depend on the psychrometric property configured                 |                 |        |                            |                   |   |  |  |
| 118     | Lower retransmission limit input  | RW         |                                                                            |                 | at add | ess 114.                   |                   |   |  |  |
| 119     | Value in case of error            | RW         | 0                                                                          | 1               | 0      | 0                          | 1                 | 0 |  |  |
|         | Upper retransmission limit        | RO         | The limits depend on the psychrometric property configured                 |                 |        |                            |                   |   |  |  |
|         |                                   |            | at address 114.                                                            |                 |        |                            |                   |   |  |  |
|         | Lower retransmission limit        | RO         |                                                                            | The limits depe |        | chrometric pr<br>ress 114. | roperty configure | d |  |  |

Table 53 – Analog Output OUT2 Transmission Registers

|         | FILTER AND UNIT SYSTEM REGISTERS |     |      |      |         |      |      |         |  |  |  |
|---------|----------------------------------|-----|------|------|---------|------|------|---------|--|--|--|
| Address | Description                      | R/W | Min. | Max. | Default | Min. | Max. | Default |  |  |  |
| 125     | Filter for humidity reading      | RW  | 0    | 300  | 60      | 0    | 300  | 60      |  |  |  |
| 126     | Filter for temperature reading   | RW  | 0    | 300  | 60      | 0    | 300  | 60      |  |  |  |
| 127     | Configuring units                | RW  | 0    | 1    | 0       | 0    | 1    | 0       |  |  |  |

Table 54 - Filter and Unit System Registers

|         | AL                                                     | ARM ALM1 C | OUTPUT RE                                                  | GISTERS |         |           |      |         |  |  |
|---------|--------------------------------------------------------|------------|------------------------------------------------------------|---------|---------|-----------|------|---------|--|--|
| Address | Description                                            | R/W        | Min.                                                       | Max.    | Default | Min.      | Max. | Default |  |  |
| 133     | Variable that will set off alarm                       | RW         | 1                                                          | 9       | 1       | 1         | 9    | 1       |  |  |
| 134     | Type of alarm                                          | RW         | 0                                                          | 5       | 0       | 0         | 5    | 0       |  |  |
| 135     | High Satasiat input for alarm                          | RW         | The limits depend on the psychrometric property configured |         |         |           |      |         |  |  |
| 136     | High Setpoint input for alarm                          | RW         | at address 133.                                            |         |         |           |      |         |  |  |
| 137     | Low Cotraint input for alarm                           | RW         | The limits depend on the psychrometric property configured |         |         |           |      |         |  |  |
| 138     | Low Setpoint input for alarm                           | RW         |                                                            | ·       |         | ress 133. |      |         |  |  |
| 139     | Alarm blocking                                         | RW         | 0                                                          | 1       | 1       | 0         | 1    | 1       |  |  |
| 140     | Alarm hysteresis                                       | RW         | 0                                                          | 200     | 0       | 0         | 200  | 0       |  |  |
| 141     | Alarm ON time                                          | RW         | 0                                                          | 6500    | 0       | 0         | 6500 | 0       |  |  |
| 142     | Alarm OFF time                                         | RW         | 0                                                          | 6500    | 0       | 0         | 6500 | 0       |  |  |
| 143     | Determines the alarm status in case of<br>sensor error | RW         | 0                                                          | 1       | 0       | 0         | 1    | 0       |  |  |

| 144 | Determines buzzer activation | RW | 0               | 1               | 0             | 0            | 1                 | 0 |  |
|-----|------------------------------|----|-----------------|-----------------|---------------|--------------|-------------------|---|--|
| 145 | Setpoint High Alarm          | RO |                 | The limits depe | nd on the psy | chrometric p | roperty configure | d |  |
| 146 | Selpoint High Alann          |    | at address 133. |                 |               |              |                   |   |  |
| 147 | Setpoint Low Alarm           | RO |                 | The limits depe | nd on the psy | chrometric p | roperty configure | d |  |
| 148 | Setpoint Low Alarm           | ĸu | at address 133. |                 |               |              |                   |   |  |

# Table 55 – Alarm ALM1 Output Registers

|         | AL                                                  | ARM ALM2                            | DUTPUT RE                                                                    | EGISTERS       |                |              |                  |         |
|---------|-----------------------------------------------------|-------------------------------------|------------------------------------------------------------------------------|----------------|----------------|--------------|------------------|---------|
| Address | Description                                         | R/W Min. Max. Default Min. Max. Def |                                                                              |                |                |              |                  | Default |
| 150     | Variable that will set off alarm                    | RW                                  | 1                                                                            | 9              | 1              | 1            | 9                | 1       |
| 151     | Type of alarm                                       | RW                                  | 0                                                                            | 5              | 0              | 0            | 5                | 0       |
| 152     |                                                     | DW                                  |                                                                              | The limits dep | end on the psy | chrometric p | roperty configur | ed      |
| 153     | Alarm Setpoint High Input                           | RW                                  | , The limits depend on the psychrometric property configured at address 150. |                |                |              |                  |         |
| 154     |                                                     | 514                                 | The limits depend on the psychrometric property configured                   |                |                |              | ed               |         |
| 155     | Alarm Setpoint Low Input                            | RW                                  | RW at address 150.                                                           |                |                |              |                  |         |
| 156     | Alarm blocking                                      | RW                                  | 0 1 1 0 1                                                                    |                |                |              | 1                |         |
| 157     | Alarm hysteresis                                    | RW                                  | 0                                                                            | 200            | 0              | 0            | 200              | 0       |
| 158     | Alarm ON time                                       | RW                                  | 0                                                                            | 6500           | 0              | 0            | 6500             | 0       |
| 159     | Alarm OFF time                                      | RW                                  | 0                                                                            | 6500           | 0              | 0            | 6500             | 0       |
| 160     | Determines the alarm status in case of sensor error | RW                                  | 0                                                                            | 1              | 0              | 0            | 1                | 0       |
| 161     | Determines buzzer activation                        | RW                                  | 0                                                                            | 1              | 0              | 0            | 1                | 0       |
| 162     | Alarm Satasiat High                                 | PO                                  | The limits depend on the psychrometric property configured                   |                |                |              |                  | ed      |
| 163     | Alarm Setpoint High                                 | ĸu                                  | RO at address 150.                                                           |                |                |              |                  |         |
| 164     | Alarm Setpoint Low                                  | RO                                  | The limits depend on the psychrometric property configured                   |                |                |              | ed               |         |
| 165     |                                                     | ΝU                                  |                                                                              |                | at add         | ress 150.    |                  |         |

## Table 56 – Alarm ALM2 Output Registers

|         | AL                                                  | ARM ALM3 (                                                 | OUTPUT RE                                                                  | EGISTERS       |                |               |                  |    |
|---------|-----------------------------------------------------|------------------------------------------------------------|----------------------------------------------------------------------------|----------------|----------------|---------------|------------------|----|
| Address | Description                                         | R/W Min. Max. Default Min. Max. Defa                       |                                                                            |                |                |               | Default          |    |
| 167     | Variable that will set off alarm                    | RW                                                         | 1                                                                          | 9              | 1              | 1             | 9                | 1  |
| 168     | Type of alarm                                       | RW                                                         | 0                                                                          | 5              | 0              | 0             | 5                | 0  |
| 169     |                                                     | DW                                                         |                                                                            | The limits dep | end on the psy | chrometric pr | roperty configur | ed |
| 170     | Alarm Setpoint High Input                           | RW                                                         | The limits depend on the psychrometric property configured at address 167. |                |                |               |                  |    |
| 171     |                                                     | The limits depend on the psychrometric property configured |                                                                            |                |                |               | ed               |    |
| 172     | Alarm Setpoint Low Input                            | RW                                                         | at address 167.                                                            |                |                |               |                  |    |
| 173     | Alarm blocking                                      | RW                                                         | 0 1 1 0 1 1                                                                |                |                |               | 1                |    |
| 174     | Alarm hysteresis                                    | RW                                                         | 0                                                                          | 200            | 0              | 0             | 200              | 0  |
| 175     | Alarm ON time                                       | RW                                                         | 0                                                                          | 6500           | 0              | 0             | 6500             | 0  |
| 176     | Alarm OFF time                                      | RW                                                         | 0                                                                          | 6500           | 0              | 0             | 6500             | 0  |
| 177     | Determines the alarm status in case of sensor error | RW                                                         | 0                                                                          | 1              | 0              | 0             | 1                | 0  |
| 178     | Determines buzzer activation                        | RW                                                         | 0                                                                          | 1              | 0              | 0             | 1                | 0  |
| 179     | Alarm Satasiat High                                 | RO                                                         | The limits depend on the psychrometric property configured                 |                |                |               | ed               |    |
| 180     | Alarm Setpoint High                                 | ĸu                                                         | at address 167.                                                            |                |                |               |                  |    |
| 181     | Alarm Setpoint Low                                  | RO                                                         |                                                                            | The limits dep |                |               | roperty configur | ed |
| 182     |                                                     | NO                                                         |                                                                            |                | at add         | ress 167.     |                  |    |

Table 57 - Alarm ALM3 Output Registers

|         | RS485 MODBUS COMMUNICATION PORT CONFIGURATION REGISTERS |     |      |      |         |      |      |         |
|---------|---------------------------------------------------------|-----|------|------|---------|------|------|---------|
| Address | Description                                             | R/W | Min. | Max. | Default | Min. | Max. | Default |
| 184     | Baud rate                                               | RW  | 0    | 7    | 4       | 0    | 7    | 4       |
| 185     | Parity                                                  | RW  | 0    | 2    | 0       | 0    | 2    | 0       |
| 186     | Slave address                                           | RW  | 1    | 247  | 1       | 1    | 247  | 1       |
| 187     | Defines the variable of the third line of the HMI       | RW  | 0    | 7    | 0       | 0    | 7    | 0       |

 Table 58 – RS485 Modbus Communication Port Configuration Registers

|         | OFFSET REGISTERS                     |     |      |       |         |      |       |         |
|---------|--------------------------------------|-----|------|-------|---------|------|-------|---------|
| Address | Description                          | R/W | Min. | Max.  | Default | Min. | Max.  | Default |
| 192     | Temperature Offset                   | RW  | -50  | 50    | 0       | -90  | 90    | 0       |
| 193     | Humidity Offset                      | RW  | -50  | 50    | 0       | -50  | 50    | 0       |
| 200     | Pressure value used for calculations | RW  | 0    | 10000 | 1013    | 0    | 10000 | 147     |

#### Table 59 – Offset Registers

|         | FORCING REGISTERS           |     |      |             |                |               |                |         |  |
|---------|-----------------------------|-----|------|-------------|----------------|---------------|----------------|---------|--|
| Address | Description                 | R/W | Min. | Max.        | Default        | Min.          | Max.           | Default |  |
| 201     | Enables output 1 forcing    | RW  | 0    | 1           | 0              | 0             | 1              | 0       |  |
| 202     | Forced value for output 1   | RW  |      | Limits depe | end on the ana | alog output 1 | configuration. |         |  |
| 203     | Enables output 2 forcing    | RW  | 0    | 1           | 0              | 0             | 1              | 0       |  |
| 204     | Forced value for output 2   | RW  |      | Limits depe | end on the ana | alog output 2 | configuration. |         |  |
| 205     | Enables forcing of alarm 1  | RW  | 0    | 1           | 0              | 0             | 1              | 0       |  |
| 206     | Changes alarm status        | RW  | 0    | 1           | 0              | 0             | 1              | 0       |  |
| 207     | Enables forcing of alarm 2  | RW  | 0    | 1           | 0              | 0             | 1              | 0       |  |
| 208     | Changes alarm status        | RW  | 0    | 1           | 0              | 0             | 1              | 0       |  |
| 209     | Turning backlight on        | RW  | 0    | 2           | 1              | 0             | 2              | 1       |  |
| 211     | Enables buzzing forcing     | RW  | 0    | 1           | 0              | 0             | 1              | 0       |  |
| 212     | Buzzer activation           | RW  | 0    | 1           | 0              | 0             | 1              | 0       |  |
| 213     | Enables humidity forcing    | RW  | 0    | 1           | 0              | 0             | 1              | 0       |  |
| 214     | Forced humidity value       | RW  | 0    | 1000        | 0              | 0             | 1000           | 0       |  |
| 215     | Enables temperature forcing | RW  | 0    | 1           | 0              | 0             | 1              | 0       |  |
| 216     | Forced temperature value    | RW  | -400 | 1000        | 0              | -400          | 2120           | 0       |  |

Table 60 – Forcing Registers

|         | MINIMUM AND MAXIMUM PSYCHROMETRIC PROPERTIES AND SECOND KEY FUNCTION RESET REGISTERS |     |      |      |         |      |      |         |
|---------|--------------------------------------------------------------------------------------|-----|------|------|---------|------|------|---------|
| Address | Description                                                                          | R/W | Min. | Max. | Default | Min. | Max. | Default |
| 217     | Reset of all min. and max. values                                                    | RW  | 0    | 1    | 0       | 0    | 1    | 0       |
| 221     | Second function of key                                                               | RW  | 0    | 2    | 0       | 0    | 2    | 0       |
| 222     | Second function of key 🔻                                                             | RW  | 0    | 1    | 0       | 0    | 1    | 0       |

Table 61 – Minimum and Maximum Psychrometric Properties and Second Key Function Reset Registers

|         | DEVICE TAG REGISTERS |     |       |              |              |  |  |  |  |
|---------|----------------------|-----|-------|--------------|--------------|--|--|--|--|
| Address | Description          | R/W | Min.  |              |              |  |  |  |  |
| 224     |                      | RW  | ASCII | CHARACTER 2  | CHARACTER 1  |  |  |  |  |
| 225     |                      | RW  | ASCII | CHARACTER 4  | CHARACTER 3  |  |  |  |  |
| 226     |                      | RW  | ASCII | CHARACTER 6  | CHARACTER 5  |  |  |  |  |
| 227     | Device name string   | RW  | ASCII | CHARACTER 8  | CHARACTER 7  |  |  |  |  |
| 228     |                      | RW  | ASCII | CHARACTER 10 | CHARACTER 9  |  |  |  |  |
| 229     |                      | RW  | ASCII | CHARACTER 12 | CHARACTER 11 |  |  |  |  |
| 230     |                      | RW  | ASCII | CHARACTER 14 | CHARACTER 13 |  |  |  |  |

| 231 | RW | ASCII | CHARACTER 16 | CHARACTER 15 |
|-----|----|-------|--------------|--------------|
| 232 | RW | ASCII | CHARACTER 18 | CHARACTER 17 |
| 233 | RW | ASCII | CHARACTER 20 | CHARACTER 19 |

Table 62 – Device Tag Registers

|         | SE                                | NSOR LINEAR | RIZATION R | EGISTERS |         |      |      |         |
|---------|-----------------------------------|-------------|------------|----------|---------|------|------|---------|
| Address | Description                       | R/W         | Min.       | Max.     | Default | Min. | Max. | Default |
| 234     | Enables temperature linearization | RW          | 0          | 1        | 0       | 0    | 1    | 0       |
| 235     | Real temperature value 1          | RW          | -400       | 1000     | 0       | -400 | 2120 | 0       |
| 236     | Target temperature value 1        | RW          | -400       | 1000     | 0       | -400 | 2120 | 0       |
| 237     | Real temperature value 2          | RW          | -400       | 1000     | 0       | -400 | 2120 | 0       |
| 238     | Target temperature value 2        | RW          | -400       | 1000     | 0       | -400 | 2120 | 0       |
| 239     | Real temperature value 3          | RW          | -400       | 1000     | 0       | -400 | 2120 | 0       |
| 240     | Target temperature value 3        | RW          | -400       | 1000     | 0       | -400 | 2120 | 0       |
| 241     | Real temperature value 4          | RW          | -400       | 1000     | 0       | -400 | 2120 | 0       |
| 242     | Target temperature value 4        | RW          | -400       | 1000     | 0       | -400 | 2120 | 0       |
| 243     | Real temperature value 5          | RW          | -400       | 1000     | 0       | -400 | 2120 | 0       |
| 244     | Target temperature value 5        | RW          | -400       | 1000     | 0       | -400 | 2120 | 0       |
| 245     | Enables humidity linearization    | RW          | 0          | 1        | 0       | 0    | 1    | 0       |
| 246     | Real humidity value 1             | RW          | 0          | 1000     | 0       | 0    | 1000 | 0       |
| 247     | Target humidity value 1           | RW          | 0          | 1000     | 0       | 0    | 1000 | 0       |
| 248     | Real humidity value 2             | RW          | 0          | 1000     | 0       | 0    | 1000 | 0       |
| 249     | Target humidity value 2           | RW          | 0          | 1000     | 0       | 0    | 1000 | 0       |
| 250     | Real humidity value 3             | RW          | 0          | 1000     | 0       | 0    | 1000 | 0       |
| 251     | Target humidity value 3           | RW          | 0          | 1000     | 0       | 0    | 1000 | 0       |
| 252     | Real humidity value 4             | RW          | 0          | 1000     | 0       | 0    | 1000 | 0       |
| 253     | Target humidity value 4           | RW          | 0          | 1000     | 0       | 0    | 1000 | 0       |
| 254     | Real humidity value 5             | RW          | 0          | 1000     | 0       | 0    | 1000 | 0       |
| 255     | Target humidity value 5           | RW          | 0          | 1000     | 0       | 0    | 1000 | 0       |

#### Table 63 – Sensor Linearization Registers

|         | DEVICE INFORMATION REGISTERS |     |  |  |  |  |  |
|---------|------------------------------|-----|--|--|--|--|--|
| Address | Description                  | R/W |  |  |  |  |  |
| 300     | High serial number           | RO  |  |  |  |  |  |
| 301     | Low serial number            | RO  |  |  |  |  |  |
| 302     | Firmware version             | RO  |  |  |  |  |  |
| 303     | Release version              | RO  |  |  |  |  |  |
| 304     | ID                           | RO  |  |  |  |  |  |
| 305     | Informs the device model     | RO  |  |  |  |  |  |

Table 64 – Device Information Registers

| DIAGNOSTIC REGISTERS |          |                                                                  |  |  |  |  |
|----------------------|----------|------------------------------------------------------------------|--|--|--|--|
| Address              | bit      | Description                                                      |  |  |  |  |
|                      | 0        | -                                                                |  |  |  |  |
|                      | 1        | Analog output 1 in overload.                                     |  |  |  |  |
|                      | 2        | Analog output 2 in overload.                                     |  |  |  |  |
|                      | 3        | Alarm 1 output status.                                           |  |  |  |  |
|                      | 4        | Alarm 2 output status.                                           |  |  |  |  |
|                      | 5        | Alarm 1 condition status.                                        |  |  |  |  |
| 341                  | 6        | Alarm 2 condition status.                                        |  |  |  |  |
|                      | 7        | Buzzer status in alarm 1.                                        |  |  |  |  |
|                      | 8        | Buzzer status in alarm 2.                                        |  |  |  |  |
|                      | 9        | Buzzer status.                                                   |  |  |  |  |
|                      | 10<br>11 | Alarm 1 forcing status.                                          |  |  |  |  |
|                      |          | Alarm 2 forcing status.                                          |  |  |  |  |
|                      | 12       | Analog output 1 forcing status.                                  |  |  |  |  |
|                      | 13       | Analog output 2 forcing status.                                  |  |  |  |  |
|                      | 0        | Sensor error.                                                    |  |  |  |  |
|                      | 1        | Error in water vapor saturation pressure.                        |  |  |  |  |
|                      | 2        | Error in water vapor pressure.                                   |  |  |  |  |
|                      | 3        | Error at dew point.                                              |  |  |  |  |
|                      | 4        | Error in absolute humidity.                                      |  |  |  |  |
|                      | 5        | Error in mixture ratio.                                          |  |  |  |  |
| 342                  | 6        |                                                                  |  |  |  |  |
|                      | 7        | -                                                                |  |  |  |  |
|                      | 8        | Error in wet bulb temperature.                                   |  |  |  |  |
|                      | 9        | Error in specific enthalpy.                                      |  |  |  |  |
|                      | 10       | -                                                                |  |  |  |  |
|                      | 11       | Error in frost point.                                            |  |  |  |  |
|                      | 1        | Input values for retransmission limits of output 1 out of range. |  |  |  |  |
|                      | 2        | Input values for retransmission limits of output 2 out of range. |  |  |  |  |
| 343                  | 3        | Input values for alarm 1 setpoints out of range.                 |  |  |  |  |
|                      | 4        | Input values for alarm 2 setpoints out of range.                 |  |  |  |  |
|                      | 5        | Input values for alarm 3 setpoints out of range.                 |  |  |  |  |

Table 65 – Diagnostic Registers

The registers 103 to 106, 115 to 118, 135 to 138, 152 to 155 and 169 to 172 shall be used to enter the values of their respective parameters. If they are within limits, the device will automatically pass these values to registers 108 to 111, 120 to 123, 145 to 148, 162 to 165 and 179 to 182, which show the values considered during the operation. If the limits were extrapolated, this condition will be signaled in the diagnostic register 343. For 32-bit data, the two registers that compose them must be read and/or written in order for the values to be updated.

# 11 NXPERIENCE SOFTWARE

The NXperience software is the main tool for configuring, downloading and analyzing data for RHT *Clumate* Transmitter. It allows you to explore all the features and functionality of the device, communicating through the USB interface.

This manual describes the generic features of the software. For more specific instructions on device configuration and tool operation, check the specific operation manual. The software and its respective manual can be downloaded from our website <u>www.novus.com.br</u> in the Download Area.

## 11.1 INSTALLING NXPERIENCE

To install NXperience, you must execute the NXperienceSetup.exe file, available on our website.

# 11.2 RUNNING NXPERIENCE

When you open NXperience software, the home screen will be displayed:

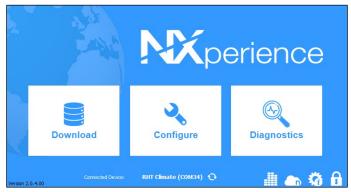

Fig. 27 - NXperience Home Screen

To communicate with the software, the RHT Climate Transmitter must be connected to the computer and with the USB drivers previously installed.

Then you can click on Configure or Diagnostics. The Download option is not available for this device model.

To read a device, you must select it. To do so, simply double-click on the desired device and click the **Ok** button. This device will be adopted as the default for the next time the software performs the communication process.

| Select Device                                    |      |  |  |  |  |  |
|--------------------------------------------------|------|--|--|--|--|--|
| RHT Climate (COM34)<br>Modbus TCP<br>NOVUS Cloud |      |  |  |  |  |  |
|                                                  | Back |  |  |  |  |  |

Fig. 28 - Select Device screen

# 11.3 CONFIGURING THE DEVICE WITH NXPERIENCE

For the device configuration, it must be connected to the computer's USB port. When you click the **Configure** button, the following screen will be displayed:

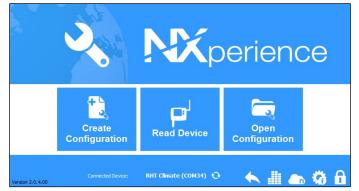

Fig. 29 - Device configuration screen

The **Create Configuration** button creates a configuration from scratch. The device does not need to be plugged into the computer's USB port. This configuration can be saved in a file for future use, or saved to a connected device.

The **Open Configuration** button is used for reading from an already created configuration file.

The **Read Device** button reads the current device configuration. By selecting this option, all features available for configuration will be displayed, as shown in the figure below:

| ロのVU<br>General                | IS                                                 |                                                   |                                               |                      | HT <i>Clinz</i><br>in Standard M |   |
|--------------------------------|----------------------------------------------------|---------------------------------------------------|-----------------------------------------------|----------------------|----------------------------------|---|
| General<br>C%<br>₩<br>[□]<br>X | Device Tag:<br>Serial Number:<br>Firmware Version: | RHT<br>19193267<br>1.20<br>RHT-CLIMATE-WM-485-LCD | RS<br>Modbus Address<br>Baud Rate:<br>Parity: | s: 1<br>1200<br>None | ۵۲<br>۲                          |   |
| *                              |                                                    |                                                   |                                               |                      |                                  | i |

Fig. 30 - Configuration Screen

**General:** In this tab, you can assign an identification name to the device and configure the RS-485 interface parameters. It is also possible to identify the model, serial number and firmware version of the device.

**Input:** In this tab, you can select the system of measures to be used by the device. It is also possible to configure the offset and digital filter for the temperature and relative humidity sensor input and perform linearization.

Output: In this tab, you can configure the two transmission analog outputs, the two alarm outputs and the buzzer.

**HMI:** In this tab, you can configure the information and parameters that will be available on the device display. It is also possible to configure the backlight, the display contrast, the additional function of the navigation keys and the value to be displayed on the third line of the HMI. \* The HMI features are only available for models with LCD display.

**Finalization:** In this tab, you can send the configuration to the device, save the configuration in a file, update the device firmware, and configure a password to protect the device.

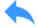

Back: By clicking this button you can return to the home screen of NXperience.

### 11.3.1 GENERAL PARAMETERS

By clicking on the icon interface.

, you can view the information of the device being configured and the configuration parameters of the RS485

|                                                 |                 | KH I<br>Device in St | - <i>Clu</i><br>candar |
|-------------------------------------------------|-----------------|----------------------|------------------------|
| Informations                                    | RS48            | 5 Interface          |                        |
| Device Tag: RHT                                 | Modbus Address: | 1                    | ×                      |
| Serial Number: 1919326<br>Firmware Version: 1.2 | Baud Rate:      | 1200                 | •                      |
| Device Model: RHT-CLIMATE-WM-485-LCE            | Parity:         | None                 | •                      |

Fig. 31 - General Screen

In the Device Tag field, you can assign a name to the device to be configured in order to make it easily identifiable on a network with multiple devices. Serial Number, Firmware Version and Model are read-only fields and are read by the software directly from the device.

In order for the RHT Climate Transmitter to be recognized as a slave device in a RS485 Modbus network, it needs to be assigned a unique Modbus Address on the network, and the Baud Rate and Parity need to be configured.

### 11.3.2 INPUT PARAMETERS

By clicking on the icon Verse, you can configure the input channel of the temperature and relative humidity sensor.

| ⊓໐♥ህ<br>Input | 5                          |      |                                 | RH<br>Device in | <b>T</b> <i>Climate</i><br>Standard Mode |
|---------------|----------------------------|------|---------------------------------|-----------------|------------------------------------------|
|               |                            | Gene | ral                             |                 |                                          |
| <b>↔</b>      | System of Units:<br>Units: |      | US<br>°F - psi - gr/ftª - gr/lb | ▼<br>- BTU/Ib   |                                          |
|               | Pressure:                  |      | 1013                            | psi             |                                          |
|               | Temperature                |      | Relativ                         | e Humidity      |                                          |
|               | Offset 0,0                 | ٩F   | Offset:                         | 1,1             | %                                        |
|               | Filter: 60                 | s    | Filter:                         | 60              | s                                        |
|               | Calibration                |      | <b>\$</b> \$₽                   | Calibration     |                                          |
|               |                            |      |                                 |                 | (i                                       |

Fig. 32 - Temperature and relative humidity sensor input channel configuration screen

In the System of Units field, you can select the international system of measures (SI) or the English system of measures (US) (see the GENERAL CONFIGURATION CYCLE section).

In the Pressure field, the RHT Climate Transmitter allows for configuring atmospheric pressure. The device come factory configured with a pressure valor equal to atmospheric pressure at sea level. The values of psychrometric properties calculated by the RHT *Climate* Transmitter may undergo variations due to pressure. In locations with high altitude or in pressurized environments, you need to adjust the value of this parameter so that the RHT Climate Transmitter uses it in its offset algorithms.

For the temperature and relative humidity reading, the device provides Offset and Filter settings. With these features, minor corrections can be made to the sensor readings, and the sensor's response speed can be reduced.

To obtain higher precision from the sensor, the device offers the Custom Calibration feature, which lets you insert up to five temperature points and five points for relative humidity. To make this adjustment, click on 😤 Calibration to access the custom calibration window. For further details about this feature, refer to the NXperience manual at www.novusautomation.com

### 11.3.3 OUTPUT PARAMETERS

By clicking on the icon , you can configure the transmission analog outputs, the alarm outputs and the buzzer.

| NOVU<br>outputs                                                                                                    | S                |                              | <b>RHT</b> <i>Climate</i><br>Device in Standard Mode |
|----------------------------------------------------------------------------------------------------|------------------|------------------------------|------------------------------------------------------|
|                                                                                                    | Analog Outputs   |                              | Output1                                              |
|                                                                                                    | Output 1         | Measurement:                 | Temperature (t) -                                    |
| <ul> <li>◆</li> <li>○</li> <li>○</li>&lt;</ul> | Output 2         | Mode:                        | 4-20 mA 🔹                                            |
|                                                                                                    |                  | Lower Limit:<br>Upper Limit: | 20,0 °F min: -40                                     |
|                                                                                                    | Alarms           | Error Mode:                  | Low                                                  |
|                                                                                                    | Alarm 1          |                              |                                                      |
| <b>1</b>                                                                                                    | Alarm 2          |                              |                                                      |
|                                                                                                    | Alarm 3 (Buzzer) |                              |                                                      |
|                                                                                                    |                  |                              | (1                                                   |

Fig. 33 – Output configuration screen

### 11.3.3.1 Configuring Transmission Outputs

To select the analog output to be configured, click once on the button for the analog output and enable it by sliding the enable key right.

|              | Output1         |          |
|--------------|-----------------|----------|
| Measurement: | Temperature (t) | T        |
| Mode:        | 4-20 mA         | •        |
| Lower Limit: | 20,0 °F         | min: -40 |
| Upper Limit: | 30,0 °F         | max: 212 |

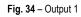

In the **Measurement** field, the psychrometric property to be transmitted by the analog output can be selected. The analog output **Mode** allows for selecting the electrical standard to be used for transmission: 0-10 V or 4-20 mA. The electrical signal from the output will be proportional to the selected variable, abiding by the values configured for **Lower Limit** and **Upper Limit**.

In case of sensor failure, the variable to be transmitted by the analog output will go into Error Mode. For this error condition, you can select High or Low status.

|           | Error mode |         |
|-----------|------------|---------|
| Mode      | Low        | High    |
| 0 - 10 V  | 0 V        | 10 V    |
| 4 - 20 mA | 3.6 mA     | 21.0 mA |

Table 66 - Error mode

#### 11.3.3.2 Configuring Alarm and Buzzer Outputs

To select the alarm output to be configured, click once on the button for the alarm output Alarm 1 and enable it by sliding the enable key right.

|                      | Alarm 1             |  |
|----------------------|---------------------|--|
| Measurement:         | Temperature (t) 🗸   |  |
| Mode:                | Within range (LH) 🗸 |  |
| Lower Limit:         | 10,0 °F             |  |
| Upper Limit:         | 30,0 °F             |  |
| Hysteresis:          | 0,1 °F              |  |
| On time:             | 5 s                 |  |
| Off time:            | 10 s                |  |
| Error Condition:     | Enabled             |  |
| Initial Alarm Block: | Enabled             |  |
| Buzzer:              | Enabled             |  |
|                      |                     |  |

Fig. 35 - Alarm 1

The alarm output may be timed using the Time on and Time off parameters. Depending on the set values, the output may behave in the following ways:

If the device is configured with alarm Lo, H, L--H or -LH-, the Error condition parameter allows for configuring the alarm output if the temperature and relative humidity sensor fails. In this case, the output will be turned on or off according to the value configured in this parameter.

In some applications using the **RHT** *Climate* **Transmitter**, the occurrence of alarms right when turning the device on may need to be disregarded. A typical example is an application in which an environment needs to be kept cool. Supposing that the alarm is configured to go off when temperatures is lower than -10 °C or higher than 2 °C, if the initial environment temperature is 25 °C when the **RHT** *Climate* **Transmitter** is turned on, the alarm will be activated. To inhibit this initial activity, you can enable **Initial alarm blocking**. With initial blocking enabled, the device will need to reach a non-alarm condition for an alarm event to activate the output.

The buzzer\* activation can be linked to each alarm output. As such, whenever the alarm output is turned on, the buzzer will be activated, abiding by the buzzer timing configurations. To link the buzzer to the alarm output, the **Buzzer** parameter must be enabled.

\*The buzzer can only be linked to an alarm output in LCD models.

To select the buzzer configurations, click once on the button Alarm 3 (Buzzer) and enable it by sliding the enable key right.

|                      | Alarm 3             |
|----------------------|---------------------|
| Measurement:         | Temperature (t) 🗸   |
| Mode:                | Within range (LH) 🔹 |
| Lower Limit:         | 20,0 °F             |
| Upper Limit:         | 50,0 °F             |
| Hysteresis:          | 0,1 °F              |
| On time:             | 5 s                 |
| Off time:            | 2 s                 |
| Error Condition:     | Enabled             |
| Initial Alarm Block: | Enabled             |
|                      |                     |
|                      |                     |

Fig. 36 – Alarm 3

The buzzer configurations are similar to those of alarms 1 and 2.

### 11.3.4 HMI PARAMETERS

By clicking on the icon [1], you can configure some features of the display and keyboard of the device. These features are available for the LCD models.

| NOVU<br>hmi      | 2                                                                                                    | <b>RHT</b> <i>Climatz</i><br>Device in Standard Mode                                             |
|------------------|----------------------------------------------------------------------------------------------------|--------------------------------------------------------------------------------------------------|
| ↔<br>%<br>∳<br>• | Cycle View         Analog Output 1       HMI         Analog Output 2       Diagnostics         Alarm 1       Communication         Alarm 2       Configuration         Alarm 3 (Buzzer)       Information | Display<br>Backlight: On for 15 sec<br>3rd Line Information:<br>Dew Point (td)<br>Angle of view: |
|                  | 2nd function of Down key: none -                                                                                                    |                                                                                                  |
|                  |                                                                                                    | (i)                                                                                              |

Fig. 37 - HMI Parameters

On this screen you can:

- Select the configuration cycles that will be visible on the HMI;
- Select the Backlight operating mode;
- Select the information to be displayed on the third line of the display;
- And adjust the display contrast to favor the viewing angle.

When navigating through the RHT *Climate* Transmitter configuration screens via the device keypad, only those cycles that are enabled by **NXperience** can be accessed. In the example of the figure below, you can only navigate between the selected screens:

| Cycle View         |               |  |  |
|--------------------|---------------|--|--|
| 🗹 Analog Output 1  | 🗹 нмі         |  |  |
| 🗹 Analog Output 2  | Diagnostics   |  |  |
| 🗹 Alarm 1          | Communication |  |  |
| 🗹 Alarm 2          | Configuration |  |  |
| 🗹 Alarm 3 (Buzzer) | Information   |  |  |
| 1                  |               |  |  |

Fig. 38 - Cycle View

The device keys And , in addition to the increase, decrease, and option selection functions, may have a second function that adds more versatility to the device. The figure below shows the configuration interface for this feature in **NXperience**.

| Keyboard                  |       |  |  |
|---------------------------|-------|--|--|
|                           |       |  |  |
| 2nd function of Up key:   | bZ 👻  |  |  |
| 2nd function of Down key: | clr 🗸 |  |  |
|                           |       |  |  |

Fig. 39 – Keyboard

For the key (A), the second function can be selected among these options:

- None;
- Blocks buzzer;
- Blocks buzzer and alarm output.

If the second function of the key (a) is configured to suppress the buzzer, and if this key is pressed and held during an alarm, the buzzer will be muted but the alarm output will be remain enabled.

If the second function of the key is configured to suppress the buzzer and the alarm output, and if this key is pressed and held during an alarm, the buzzer will be muted and the alarm output will be turned off. The buzzer and the alarm output will only be reactivated if the RHT *Clumate* **Transmitter** goes into a non-alarm condition and returns to an alarm condition.

For key 🔽, the second function can be selected from among these options:

- None;
- Reset minimum and maximum values.

If the second function of key 🔽 is configured to reset the minimum and maximum values, and if any this key is pressed and held when viewing any minimum and maximum indication screen, the minimum and maximum values of all psychrometric properties will be resent for the device. The figure below shows the display's backlight and contrast configuration interface:

|                            | Display               |  |  |
|----------------------------|-----------------------|--|--|
|                            |                       |  |  |
| Backlight:                 | On for 15 sec 🔹       |  |  |
| 3rd Line Informati         | 3rd Line Information: |  |  |
|                            | Dew Point (td) -      |  |  |
| Angle of view:             |                       |  |  |
| 40°<br>20°<br>-20°<br>-20° |                       |  |  |

Fig. 40 - Display

For this device, the Backlight operating mode can be selected, which operates as follows:

- Off: The display backlight is always off;
- On: The display backlight is always on;
- On for a time: The display backlight always comes on when a key is pressed. If no key is pressed for 15 seconds, the backlight will turn off automatically.

The RHT *Clumate* Transmitter display allows for setting five contrast levels that favor viewing of display information from different viewing angles. To select the best angle, click on the desired angle value.

- It is also possible to configure the information to be displayed on the third line of the display, as shown in the 3<sup>RD</sup> Line Information parameter:
- Off: The third line will not display any information.
- Dew Point: The third line will display the current value of the dew point.
- Absolute Humidity: The third line will display the current value of the absolute humidity.
- Frost Point: The third line will display the current value of the frost point.
- Specific Enthalpy: The third line will display the current value of the specific enthalpy.
- Partial Vapor Pressure: The third line will display the current value of the partial vapor pressure.
- Mixture Ratio: The third line will display the current value of the mixture ratio.

### 11.3.5 FINALIZATION PARAMETERS

By clicking on the icon *icon*, the software will display the screen below and you can send the configuration to the device, save the configurations in a file, update the device firmware, and configure a password to protect the device.

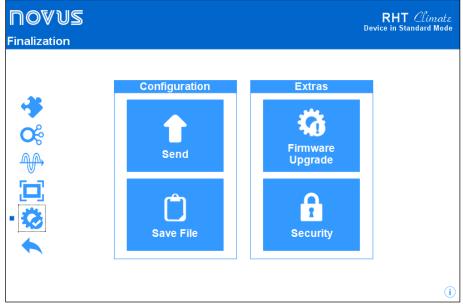

Fig. 41 - Finalization parameters

### 11.4 DIAGNOSTICS

In the RHT *Climate* Transmitter configuration screen, there is the "Diagnostics" screen. By clicking on it, the software will monitor some device states. The information update interval is 1 second.

In this section you can check whether the device is working properly by forcing temperature and relative humidity readings, alarm outputs and buzzer.

### 11.4.1 INPUT DIAGNOSTICS

The input diagnostics shows information about the instantaneous value of the psychrometric properties, displayed with two decimal places. In addition, it is also possible to force a value of temperature or relative humidity with one decimal place. To force a value, use the slider or type the input value for temperature or relative humidity and then press the button **Force**.

| ロロン<br>Diagnostics |                                                                                                |                                                          |                                                                      | RHT <i>Climate</i><br>Device in Standard Mode                                        |
|--------------------|------------------------------------------------------------------------------------------------|----------------------------------------------------------|----------------------------------------------------------------------|--------------------------------------------------------------------------------------|
| Output Input       | -40,0 °C 0,0                                                                                   | 100,0 °C                                                 | Relative<br>0.0 % 0                                                  |                                                                                      |
| •                  | Temperature:<br>Relative Humidity:<br>Dew Point<br>Wet Bulb Temperature:<br>Absolute Humidity: | 27.70 °C<br>44.75 %<br>14.56 °C<br>19.23 °C<br>12.01 gm* | Frost Point<br>Partial Vapor Pressure:<br>Enthalpy:<br>Mixing Ratio: | 14.55 °C<br>15.58 <sub>mbar</sub><br>54.55 <sub>kJ/kg</sub><br>10.41 <sub>g/kg</sub> |

Fig. 42 - Diagnostics parameters

In the example shown on the screen below, the value of 18 °C is being forced in the temperature field, while the relative humidity value is being read directly from the sensor. The other psychrometric properties are calculated by the **RHT** *Climate* **Transmitter** based on these values. Note that the button that was used for forcing temperature changed to **Release**.

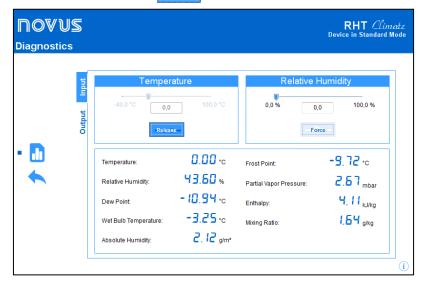

Fig. 43 – Diagnostics Input Parameters

### 11.4.2 OUTPUT DIAGNOSTICS

During output diagnostics, you can force voltage or current values at the two transmission analog outputs. The transmission mode (0 - 10 V or 4 - 20 mA) that will be forced at outputs depends on the configuration applied to each of them. The alarm outputs and the buzzer also have the forcing feature and need to be enabled for forcing to be possible. Output forcing is very useful for checking proper functioning of the device and testing the configurations applied to the **RHT** *Climate* **Transmitter**. The figure below shows the output forcing screen in **NXperience**.

|                                                                                                    | <b>ПOVUS</b><br>Diagnostics |               | RHT <i>Climatz</i><br>Device in Standard Mode                              |
|----------------------------------------------------------------------------------------------------|-----------------------------|---------------|----------------------------------------------------------------------------|
| Output 1       Mode: 4-20 mA         Mode: 4-20 mA       Mode: 4-20 mA         Error       20 mA         Output Current       10.00         Image: Output Current       10.00         Mode: 4-20 mA       Force         Image: Output Current       10.00         Mode: 4-20 mA       Force         Image: Output Current       10.00         Image: Output Current       10.00         Image: Output Current       10.00         Image: Output Current       10.00         Image: Output Current       10.00         Image: Output Current       10.00         Image: Output Current       0.00         Image: Output Current       0.00         Image: Output Current       0.00         Image: Output Current       0.00         Image: Output Current       0.00         Image: Output Current       0.00         Image: Output Current       0.00         Image: Output Current       0.00         Image: Output Current       0.00         Image: Output Current       0.00         Image: Output Current       0.00         Image: Output Current       0.00         Image: Output Current       0.00 | Output                      | Mode: 4-20 mA | Mode: 4-20 mA<br>Fror 4 mA 20 mA Max<br>Current Output 20,00 mA<br>Force C |

Fig. 44 - Diagnostics Output Parameters

To force a value at a transmission analog output use the slider or type the desired value directly into the edit field and then press the button **Force**. As of this time, the **RHT** *Climate* **Transmitter** will be forcing the set value at the transmission output. Note that the button that was used for forcing changed to **Release**.

If you press the key again, the forced value is no longer applied to the output. In the example on the screen below, the 10.0 mA value is being forced at analog output 1.

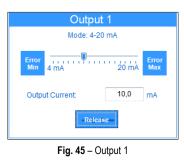

For each analog output, transmission of an error value can also be forced via buttons and or 4-20 mA) configured for each output.

 $\frac{1}{10}$  . These values depend on the mode (0-10 V

Alarm and buzzer outputs allow for forcing the on and off condition. As the alarm output can be activated due to an alarm condition in some cases, it may be desirable to force the off status so that you can identify a possible failure in the device's electrical installation or configuration.

The images below show the interface for forcing alarm output 1 in the three possible conditions: Without forcing, forcing in on state, and forcing in off state.

| Alarm Output 1 |           |  |
|----------------|-----------|--|
| off            |           |  |
| Turns On       | Turns Off |  |

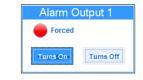

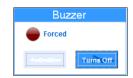

Fig. 46 - Alarm 1 output without forcing

Fig. 47 - Alarm 1 output with forcing in on state

Fig. 48 - Alarm 1 output with forcing in off state

# 12 TECHNICAL SPECIFICATIONS

| Humidity measurement         | <ul> <li>Measurement range:</li> <li>Configurable: Between 0 % RH and 100 % RH (no condensing);</li> <li>Configurable: Between -90 °C at 100 °C in dew point.</li> </ul>                                                                                                    |                 |                    |  |  |
|------------------------------|----------------------------------------------------------------------------------------------------|-----------------|--------------------|--|--|
|                              | Response time (1/e (63 %)): < 4 seconds @25 °C (with air moving at 1 m/s and polyamide tip)                                                                                                    |                 |                    |  |  |
| Temperature<br>measurement   | Measuring Range:<br>• -40 °C to 100 °C for DM models;<br>• -40 °C to 60 °C for WM models.                                                                                                    |                 |                    |  |  |
|                              | Response time (1/e (63 %)): < 5 seconds @25 °C (with air moving at 1 m/s and polyamide tip).                                                                                                    |                 |                    |  |  |
| Accuracy                     | <ul> <li>Temperature: ± 0.4 °C (0 °C to 60 °C);</li> <li>Relative Humidity: See image below.</li> </ul>                                                                                                    | ±2.5<br>±1.8    | ±3 ±5<br>±2.5 ±2.5 |  |  |
|                              | -40 -30 -20 -10 0 10 20 30 40 50 60 70 80<br>TEMPERATURE [⁰C]                                                                                                    |                 |                    |  |  |
|                              | Other error sources:                                                                                                    |                 |                    |  |  |
|                              | Error Source                                                                                                    | Humidity        | Temperature        |  |  |
|                              | Degradation over time                                                                                                    | < 0.5 % RH/year | < 0.05 °C/year     |  |  |
|                              | Reproducibility                                                                                                    | ± 0.2 % RH      | ± 0.1 °C           |  |  |
|                              | Linearity                                                                                                    | < ±1 % RH       | Does not apply     |  |  |
|                              | Hysteresis                                                                                                    | < ±1 % RH       | Does not apply     |  |  |
|                              | Thermal drift                                                                                                    | 0.05 % RH/°C    | Does not apply     |  |  |
| Power supply                 | <ul> <li>Power supply via PWR terminals: 12 Vdc to 30 Vdc;</li> <li>Power supply via USB cable: 4.75 Vdc to 5.25 Vdc;</li> <li>Internal protection against power supply voltage reverse polarity.</li> </ul>                                                                           |                 |                    |  |  |
| Maximum power supply current | < 70 mA ±10 % @ 24 Vdc                                                                                                    |                 |                    |  |  |
| םשב ו / משבא Output          | <ul> <li>They may be configured independently to operate with signals 0-10 V or 4-20 mA.</li> <li>0-10 V <ul> <li>Maximum current: 2 mA;</li> <li>Resolution: 0.003 V.</li> </ul> </li> <li>4-20 mA <ul> <li>500 R maximum load;</li> <li>Resolution: 0.006 mA.</li> </ul> </li> </ul> |                 |                    |  |  |
| ዋLበ i Alarm<br>ዋLበ2 Alarm    | <ul> <li>Channel N 30 V / 200 mA type output;</li> <li>Protection against current &gt; 200 mA;</li> <li>Current protection reset time: 5 seconds.</li> </ul>                                                                                                    |                 |                    |  |  |
| Protection rating            | <ul> <li>Electronic module housing: IP65;</li> <li>Sensor capsule: IP40 or IP20, according to the models: sintered PTFE (with device) or polyamide (optional).</li> </ul>                                                                                                    |                 |                    |  |  |
| Housing                      | ABS+PC                                                                                                    |                 |                    |  |  |
| NXperience                   | Windows 10, 8 / 8.1, 7, Vista and XP (32 and 64 bits<br>Menus in Portuguese, Spanish, French and English.                                                                                                    |                 |                    |  |  |

|                | CE Mark                                                                                                    |
|----------------|----------------------------------------------------------------------------------------------------|
| Certifications | This is a Class A product. In a domestic environment, this product may cause radio interference in which case the user may be required to take adequate measures. |

Table 67 – Technical specifications

## 13 WARRANTY

Warranty conditions are available on our website www.novusautomation.com/warranty.

### 14 APPENDIX I – NOTIONS ABOUT PSYCHROMETRY

Psychrometry is the study of thermodynamic properties of dry air and water vapor mixtures. Obtaining the psychrometric properties is crucial in the psychrometric processes of air conditioning, refrigeration, cooling and freezing, air humidification and dehumidification, drying and dehydration of humid devices, as well as in environmental and meteorological control.

The psychrometric properties provided by the RHT *Climate* Transmitter are:

- Dry Bulb Teperature
- Relative Humidity
- Dew Point Temperature
- Wet Bulb Temperature
- Absolute Humidity

### Dry Bulb Temperature [°C] or [°F]:

Frost Point Temperature

- Specific Enthalpy
- Partial Vapor Pressure
- Mixture Ratio

It is simply the temperature of the air and water vapor mixture surrounding the thermometer.

### Relative Humidity [%RH]:

Relative humidity expresses the percentage of water vapor contained in a certain amount of air. When the air reaches 100% relative humidity, it will have reached its maximum water absorption capacity. In this condition, the air is said to be saturated and water vapor condensation starts to be evident on the surfaces surrounded by this mixture.

### Dew Point Temperature [°C] or [°F]:

The dew point is defined as the temperature to which the air must be cooled in order for water condensation to begin, meaning in order for the air to be saturated with water vapor. At dew point temperature, the amount of water vapor present in the air is maximum.

The capacity to retain water by air is heavily dependent on temperature: hot air can retain more water. The dew point is typically used to represent the amount of water vapor in dry air or gas. At low humidity, changes in dew point temperature are greater than changes in relative humidity, allowing for greater measurement precision and control.

### Wet Bulb Temperature [°C] or [°F]:

The wet bulb temperature is measured by a thermometer with bulb covered by a mesh (usually cotton) that is submerged in a recipient containing distilled water. Water evaporation draws out heat from the bulb, making the wet bulb thermometer indicate a temperature lower than the ambient air. Evaporation consumes heat, causing cooling. This evaporation, and consequently the wet bulb temperature, is greater when the atmospheric air is drier, and is null when the atmosphere is saturated with water vapor (relative air humidity equal to 100%).

#### Absolute humidity [g/m<sup>3</sup>] or [gr/ft<sup>3</sup>]:

Absolute humidity expresses the mass of water vapor contained in a given volume. If all the water of one cubic meter of air is condensed in a vessel, this vessel will contain all the absolute humidity of that portion of air and the amount of condensed water can be weighed to quantify the absolute humidity.

### Frost Point Temperature [°C] or [°F]:

The frost point temperature is the temperature to which air must be cooled, with constant pressure, to reach saturation (in relation to liquid water) and to settle in the form of frost on a surface.

#### Specific enthalpy [kJ/kg] or [BTU/lb]:

It is the energy contained in moist air by the amount of dry air. For a given mass of air to occupy a given volume at a given pressure, this occurs at the expense of energy. The higher the relative air humidity, the higher its specific enthalpy will be.

### Partial Vapor Pressure [mbar] or [psi]:

The partial pressure of a gas in a gaseous mixture of ideal gases corresponds to the pressure that it would exert if it were occupying the whole container alone, at the same temperature as the ideal mixture. As such, the total pressure is calculated via the sum of partial pressures of the gases that make up the mixture.

#### Mixture Ratio [g/kg] or [gr/lb]:

The mixture ratio is expressed as the ratio of the mass of water vapor per kilogram of dry air into any portion of the atmosphere separated for study. The mixture ratio varies with temperature, except if the temperature is lower than the dew point, or when the air is completely saturated with water vapor. In these conditions, the drop in temperature will cause forced water condensation.